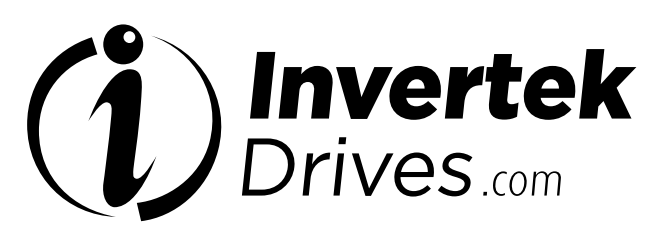

Member of Sumitomo Drive Technologies

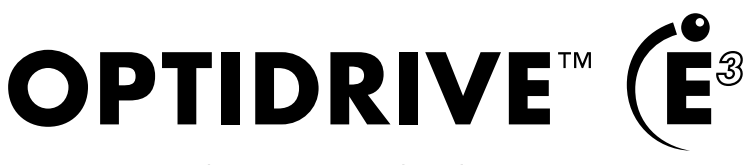

Inversor de velocidade variável CA

IP20

0,37–37 kW/0,5–50 HP Entrada monofásica e trifásica de 110–480 V

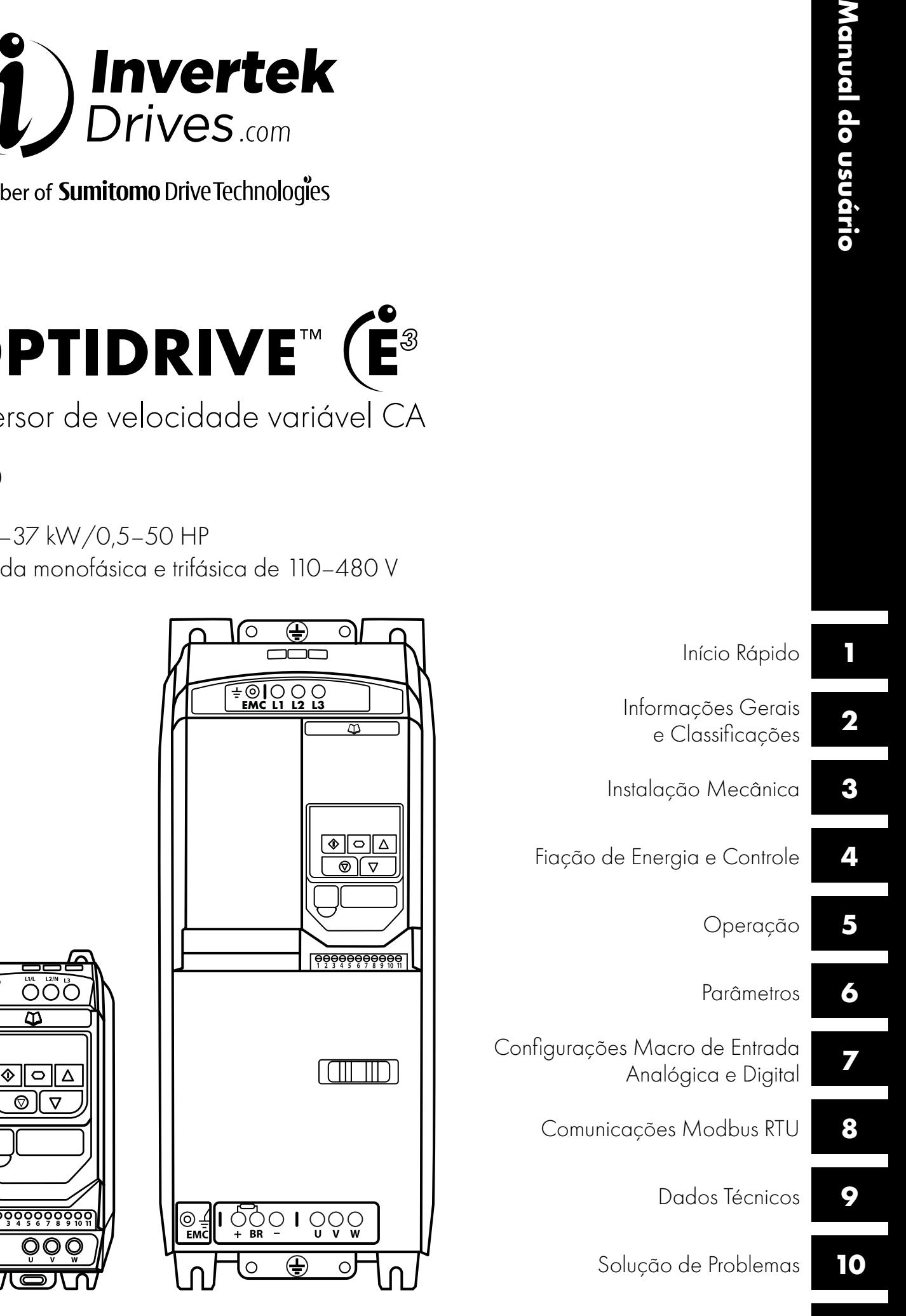

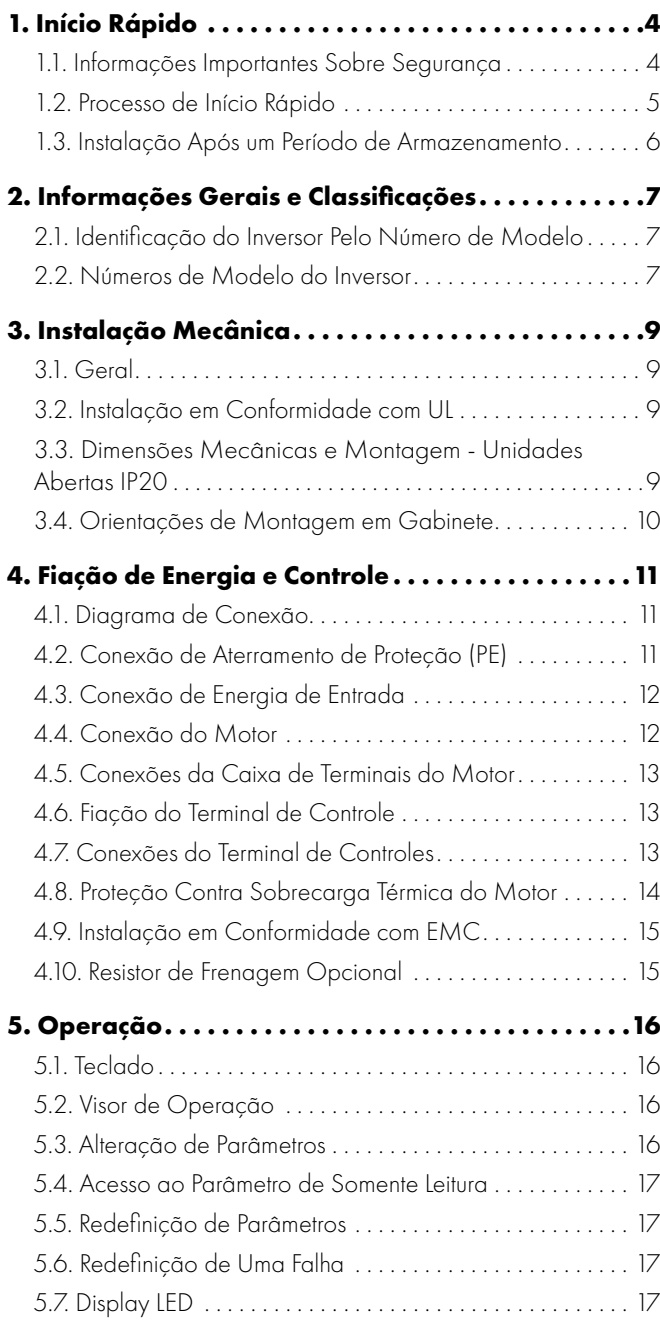

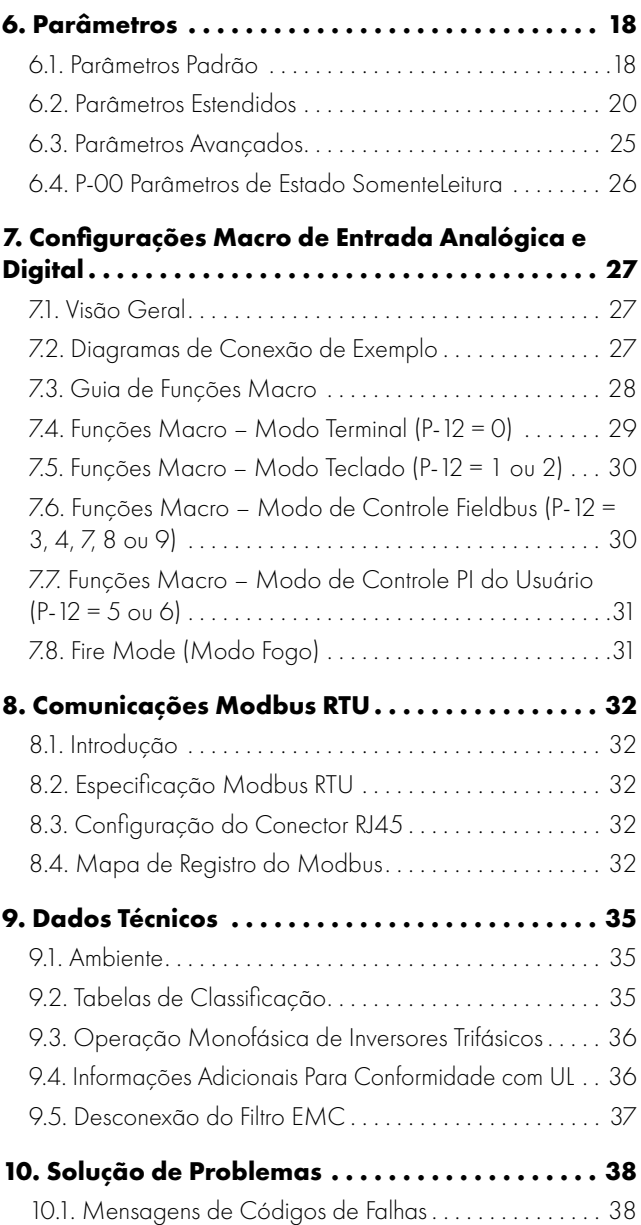

# **Declaração de Conformidade**

A Invertek Drives Ltd declara que a linha de produtos Optidrive ODE-3 está em conformidade com as disposições de segurança relevantes das seguintes diretrizes do conselho:

2014/30/UE (EMC) e 2014/35/UE (LVD)

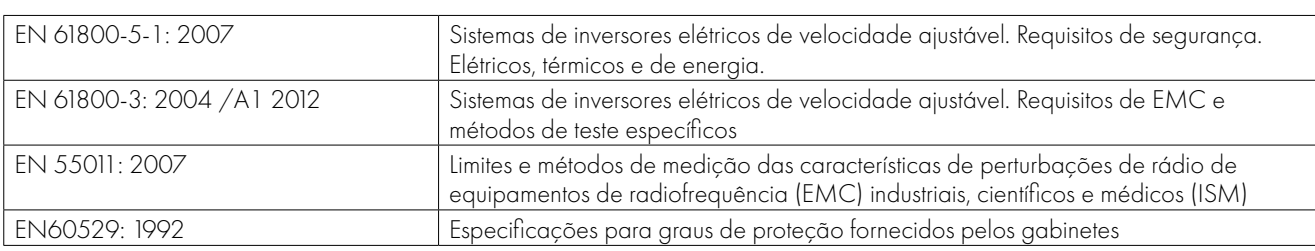

Projetados e fabricados de acordo com as seguintes normas europeias harmonizadas:

#### **Compatibilidade Eletromagnética**

Todos os Optidrives foram projetados levando em consideração os altos padrões de EMC. Todas as versões adequadas para operação em fontes monofásicas de 230 V e trifásicas de 400 V e destinadas ao uso na União Europeia estão equipadas com um filtro EMC interno. Este filtro EMC foi projetado para reduzir as emissões conduzidas de volta à fonte de alimentação através dos cabos de alimentação, a fim de manter a conformidade com as normas europeias harmonizadas acima.

É responsabilidade do instalador garantir que o equipamento ou sistema no qual o produto é incorporado esteja em conformidade com a legislação de EMC do país de uso e a categoria relevante. Na União Europeia, o equipamento no qual este produto é incorporado deve estar em conformidade com a Diretiva EMC 2004/108/EC. Este Guia do usuário fornece orientações para garantir que os padrões aplicáveis possam ser alcançados.

#### **Direito Autoral Invertek Drives Ltd © 2021**

Todos os direitos reservados. Nenhuma parte deste Guia do usuário pode ser reproduzida ou transmitida de qualquer forma ou por qualquer meio, elétrico ou mecânico, incluindo fotocópia, gravação ou por qualquer sistema de armazenamento ou recuperação de informações sem permissão por escrito do editor.

#### **Garantia de 2 anos**

Todas as unidades Invertek Optidrive possuem uma garantia de 2 anos contra defeitos de fabricação a partir da data de fabricação. O fabricante não se responsabiliza por quaisquer danos causados durante o transporte ou resultantes do mesmo, recebimento da entrega, instalação ou comissionamento. O fabricante também não se responsabiliza por danos ou consequências resultantes de instalação inadequada, negligente ou incorreta, ajuste incorreto dos parâmetros operacionais do inversor, correspondência incorreta do inversor ao motor, instalação incorreta, poeira inaceitável, umidade, substâncias corrosivas, excesso de vibração ou temperatura ambiente fora das especificações de projeto.

O distribuidor local pode oferecer diferentes termos e condições ao critério dele e, em todos os casos relacionados à garantia, o distribuidor local deve ser contatado primeiro.

#### **Este guia do usuário é o documento "instruções originais". Todas as versões em idiomas diferentes do inglês são traduções das "instruções originais".**

O conteúdo deste Guia do usuário foi considerado correto no momento de sua impressão. No interesse de um compromisso com uma política de melhoria contínua, o fabricante se reserva o direito de alterar as especificações do produto ou seu desempenho ou o conteúdo do Guia do usuário sem aviso prévio.

### **Este Guia do usuário é destinado ao uso com o firmware de versão 3.09 Guia do usuário, Revisão 1.01**

A Invertek Drives Ltd adota uma política de melhoria contínua e, embora tenham sido feitos todos os esforços para fornecer informações precisas e atualizadas, as informações contidas neste Guia do usuário devem ser usadas apenas para fins de orientação e não fazem parte de qualquer contrato.

Ao instalar o inversor em qualquer fonte de alimentação em que a tensão de fase-aterramento possa exceder a tensão de fase-fase (normalmente redes de alimentação IT ou embarcações marítimas), é essencial desconectar o terra interno do filtro EMC e o terra do varistor de proteção contra surtos (quando instalado). Em caso de dúvida, consulte seu parceiro de vendas para obter mais informações. Este manual é um guia para a instalação correta. A Invertek Drives Ltd não pode assumir a responsabilidade pela conformidade ou não conformidade com qualquer código, nacional, local ou outro, pela instalação adequada deste inversor ou do equipamento associado. Existe o risco de ferimentos pessoais e/ou danos ao equipamento se os códigos forem ignorados durante a instalação. Este Optidrive contém capacitores de alta tensão que levam tempo para descarregar após a remoção da alimentação principal. Antes de trabalhar no inversor, assegure o isolamento da alimentação principal das entradas de linha. Aguarde dez (10) minutos para que os capacitores descarreguem a níveis de tensão seguros. O não cumprimento desta precaução pode resultar em ferimentos corporais graves ou morte. Somente profissionais da área elétrica qualificados e familiarizados com a construção e a operação deste equipamento e os riscos envolvidos devem instalar, ajustar, operar ou fazer a manutenção deste equipamento. Leia e compreenda este manual e outros manuais aplicáveis na íntegra antes de continuar. O não cumprimento desta precaução pode resultar em ferimentos corporais graves ou morte.

#### <span id="page-3-1"></span><span id="page-3-0"></span>**1.1. Informações Importantes Sobre Segurança**

Leia as INFORMAÇÕES IMPORTANTES SOBRE SEGURANÇA a seguir e todas as informações de Aviso e Cuidado em outras partes.

#### Perigo: Indica um risco de choque elétrico que, se não for evitado, poderá resultar em danos ao equipamento e possíveis ferimentos ou morte.

Este inversor de velocidade variável (Optidrive) destina-se à incorporação profissional em equipamentos ou sistemas completos como parte de uma instalação fixa. Se instalado incorretamente, ele pode representar um risco à segurança. O Optidrive utiliza altas tensões e correntes, carrega um alto nível de energia elétrica armazenada e é usado para controlar instalações mecânicas que podem causar ferimentos. É necessário ter muita atenção ao projeto do sistema e à instalação elétrica, para evitar riscos na operação normal ou em caso de mau funcionamento do equipamento. Somente eletricistas qualificados têm permissão para instalar e realizar a manutenção deste produto.

O projeto, instalação, comissionamento e a manutenção do sistema devem ser realizados somente por profissionais com treinamento e experiência necessários. Eles devem ler atentamente essas informações de segurança e as instruções deste Guia e seguir todas as informações sobre transporte, armazenamento, instalação e uso do Optidrive, incluindo as limitações ambientais especificadas.

Não execute nenhum teste de flash ou de resistência à tensão no Optidrive. Quaisquer medições elétricas necessárias devem ser realizadas com o Optidrive desconectado.

Perigo de choque elétrico! Desconecte e ISOLE o Optidrive antes de tentar realizar qualquer trabalho nele. Altas tensões ficam presentes nos terminais e no inversor por até 10 minutos após a desconexão da alimentação elétrica. Sempre garanta, usando um multímetro adequado, que não há tensão em nenhum terminal de energia do inversor antes de iniciar qualquer trabalho.

Quando a alimentação ao inversor for realizada por meio de um plugue e uma tomada, não o desconecte até 10 minutos depois de desligar a alimentação.

Garanta as conexões de aterramento corretas. O cabo de aterramento deve ser suficiente para suportar a corrente máxima de falha de alimentação que normalmente será limitada pelos fusíveis ou MCB. Fusíveis ou MCB com classificação adequada devem ser instalados na fonte de alimentação principal do inversor de acordo com a legislação ou códigos locais.

Garanta conexões de aterramento e seleção de cabos corretas, conforme definido pela legislação ou códigos locais. O inversor pode ter uma corrente de fuga maior que 3,5 mA; além disso, o cabo de aterramento deve ser suficiente para suportar a corrente máxima de falha de alimentação que normalmente será limitada pelos fusíveis ou MCB. Fusíveis ou MCB com classificação adequada devem ser instalados na fonte de alimentação principal do inversor de acordo com a legislação ou códigos locais.

Não execute nenhum trabalho nos cabos de controle do inversor enquanto a energia estiver aplicada ao inversor ou aos circuitos de controle externos.

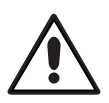

Perigo: Indica uma situação potencialmente perigosa que também não seja elétrica e que, se não for evitada, poderá resultar em danos à propriedade.

Na União Europeia, todas as máquinas em que este produto é usado devem estar em conformidade com a Diretiva 2006/42/ EC, Segurança de máquinas. Em particular, o fabricante da máquina é responsável por fornecer um circuito de bloqueio de rede e garantir que o equipamento elétrico esteja em conformidade com a EN60204-1.

O nível de integridade oferecido pelas funções de entrada do controle Optidrive, por exemplo, parada/partida, avanço/ reversão e velocidade máxima, não é suficiente para uso em aplicações críticas de segurança sem canais de proteção independentes. Todas as aplicações em que o mau funcionamento pode causar ferimentos ou morte devem ser sujeitas a uma avaliação de risco, e proteção adicional deve ser fornecida quando necessário.

O motor acionado pode iniciar na energização se o sinal de entrada de ativação estiver presente.

A função PARAR não remove altas tensões potencialmente letais. ISOLE o inversor e aguarde 10 minutos antes de iniciar qualquer trabalho nele. Nunca realize nenhum trabalho no inversor, motor ou cabo do motor enquanto a energia de entrada ainda estiver aplicada.

O Optidrive pode ser programado para operar o motor acionado em velocidades acima ou abaixo da velocidade alcançada ao conectar o motor diretamente à fonte de alimentação principal. Obtenha confirmação dos fabricantes do motor e da máquina acionada sobre a adequação para operação na faixa de velocidade pretendida antes da partida da máquina.

Não ative a função de redefinição automática de falhas em nenhum sistema em que isso possa causar uma situação potencialmente perigosa.

Os Optidrives são destinados apenas ao uso interno.

Ao montar o inversor, verifique se há resfriamento suficiente. Não execute operações de perfuração com o inversor no lugar, pois poeira e limalhas da perfuração podem causar danos.

A entrada de corpos estranhos condutores ou inflamáveis deve ser evitada. Material inflamável não deve ser colocado próximo ao inversor.

A umidade relativa deve ser inferior a 95% (sem condensação).

Certifique-se que a tensão de alimentação, a frequência e o número de fases (1 ou 3 fases) correspondem à classificação do Optidrive, como entregue.

Nunca conecte a fonte de alimentação principal aos terminais de saída U, V, W.

Não instale nenhum tipo de comutador automático entre o inversor e o motor.

Quando o cabeamento de controle estiver próximo ao cabeamento de energia, mantenha uma separação mínima de 100 mm e organize cruzamentos a 90 graus. Verifique se todos os terminais estão apertados na configuração de torque apropriada.

Não tente realizar nenhum reparo no Optidrive. Em caso de suspeita de falha ou mau funcionamento, entre em contato com o seu parceiro de vendas local da Invertek Drives para obter mais assistência.

# <span id="page-4-0"></span>**1.2. Processo de Início Rápido**

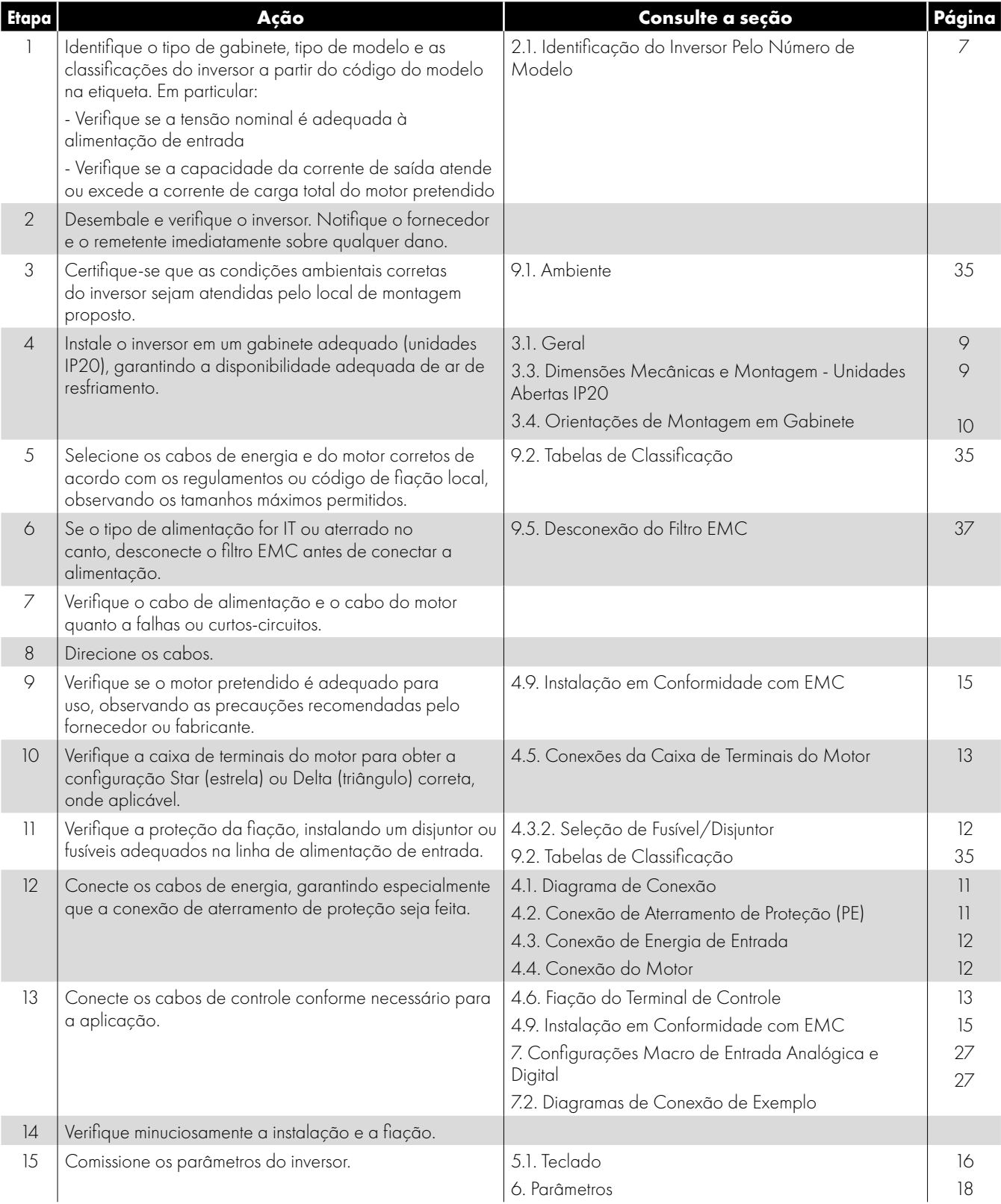

#### <span id="page-5-0"></span>**1.3. Instalação Após um Período de Armazenamento**

Quando o inversor é armazenado por algum tempo antes da instalação ou permaneceu sem a fonte de alimentação principal presente por um longo período de tempo, é necessário reformar os capacitores CC no inversor de acordo com a tabela a seguir antes da operação. Para inversores que não foram conectados à fonte de alimentação principal por um período superior a 2 anos, é necessário aplicar uma tensão de rede reduzida por um período de tempo e posteriormente aumentá-la gradualmente antes da operação do inversor. Os níveis de tensão relativos à tensão nominal do inversor e os períodos de tempo nos quais eles devem ser aplicados são mostrados na tabela a seguir. Após a conclusão do procedimento, o inversor pode ser operado normalmente.

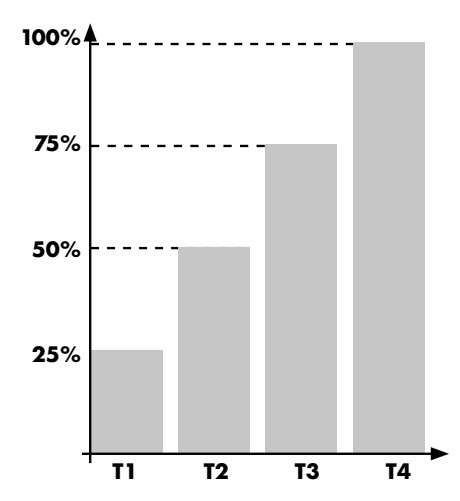

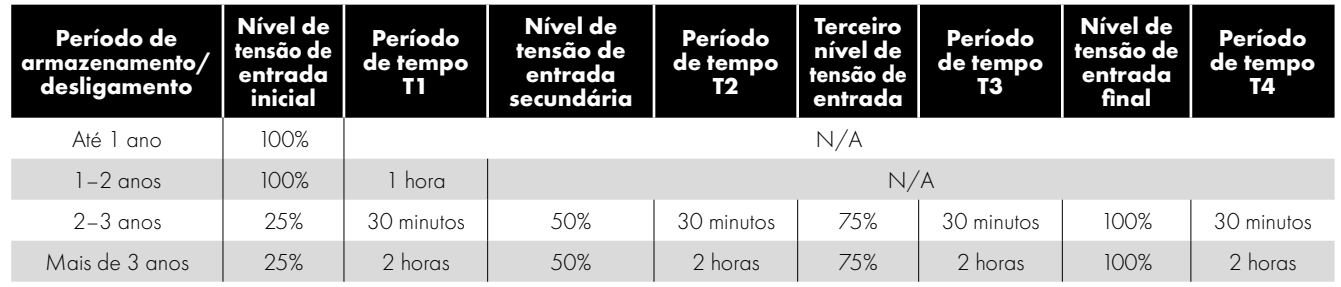

# **1.4. Visão Geral do Início Rápido**

#### **Início rápido – IP20**

- Conecte um interruptor Iniciar/Parar entre os terminais de controle 1 e 2
	- o Feche o interruptor para Iniciar
	- o Abra para Parar
- Conecte um potenciômetro (5k 10 kΩ) entre os terminais 5, 6 e 7, como mostrado
	- o Ajuste o potenciômetro para variar a velocidade de P-02 (0 Hz padrão) para P-01 (50/60 Hz padrão)

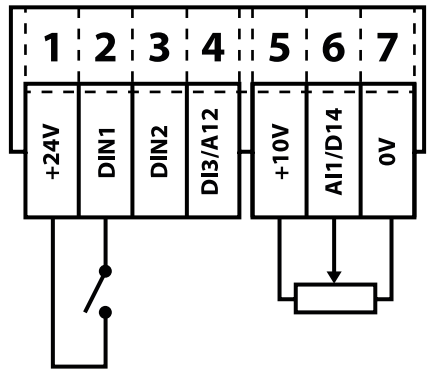

# <span id="page-6-0"></span>**2. Informações Gerais e Classificações**

Este capítulo contém informações sobre o Optidrive E3, incluindo como identificar o inversor.

#### <span id="page-6-1"></span>**2.1. Identificação do Inversor Pelo Número de Modelo**

Cada inversor pode ser identificado pelo seu número de modelo, conforme mostrado na tabela abaixo. O número de modelo está na etiqueta de envio e na placa de identificação do inversor. O número de modelo inclui o inversor e quaisquer opções.

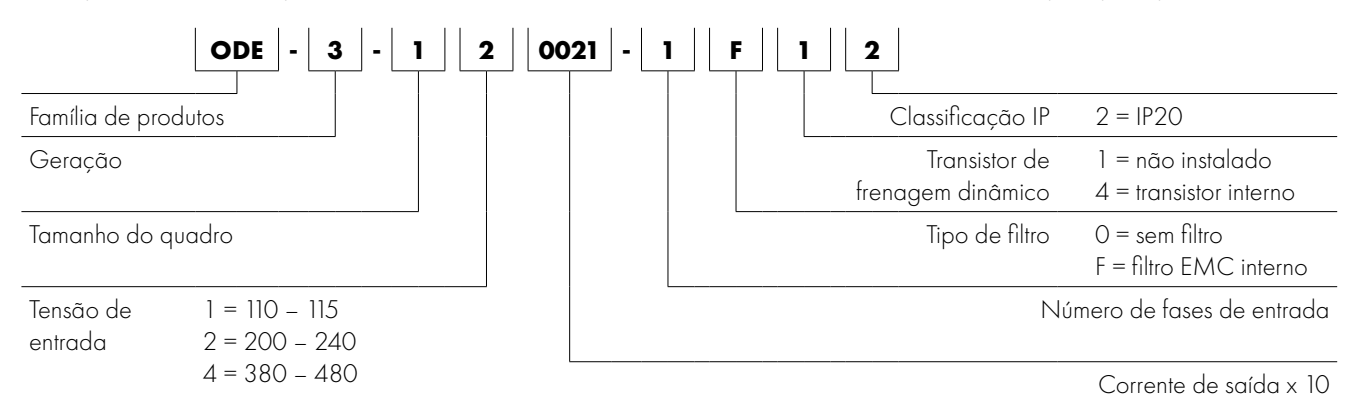

#### <span id="page-6-2"></span>**2.2. Números de Modelo do Inversor**

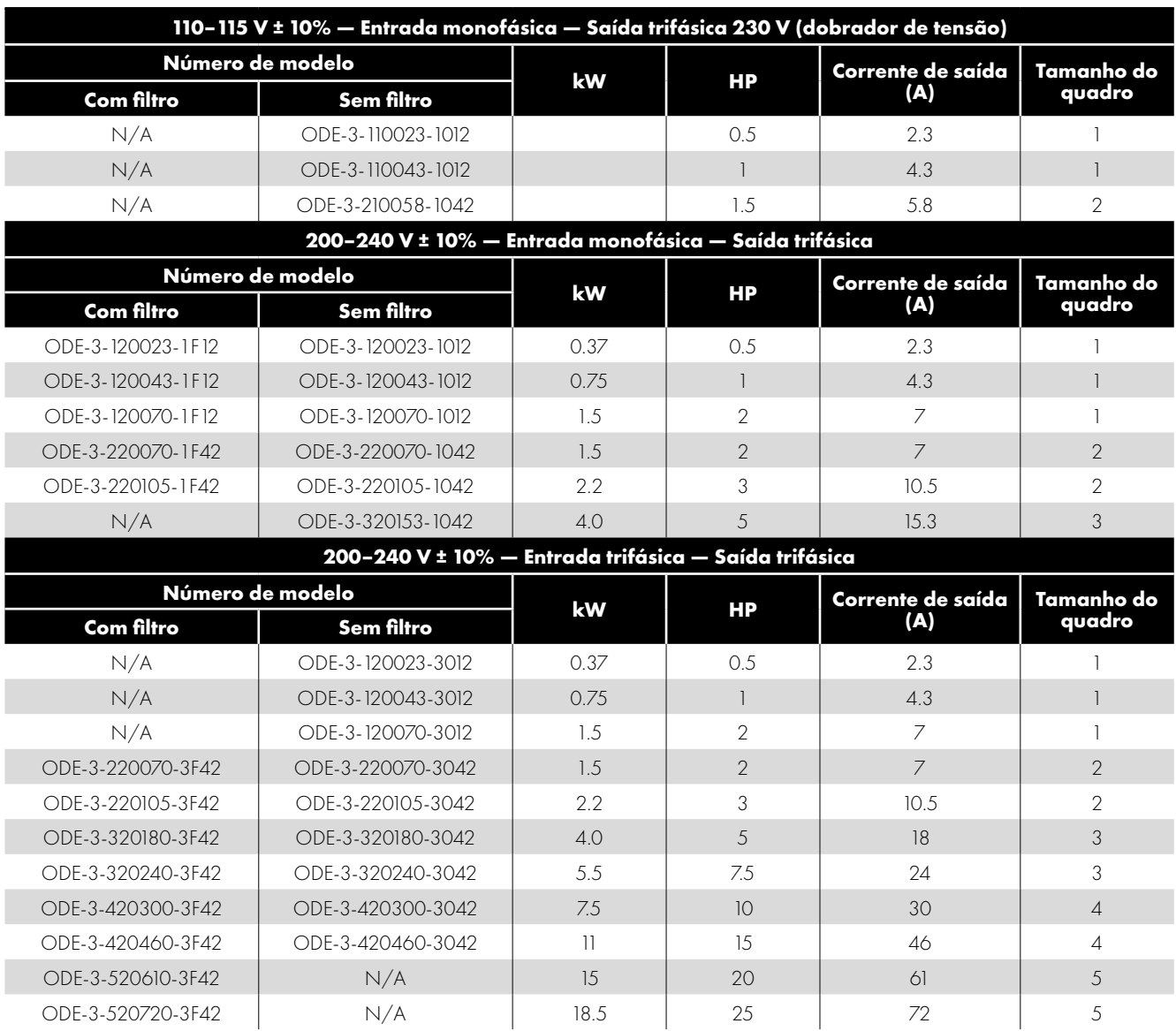

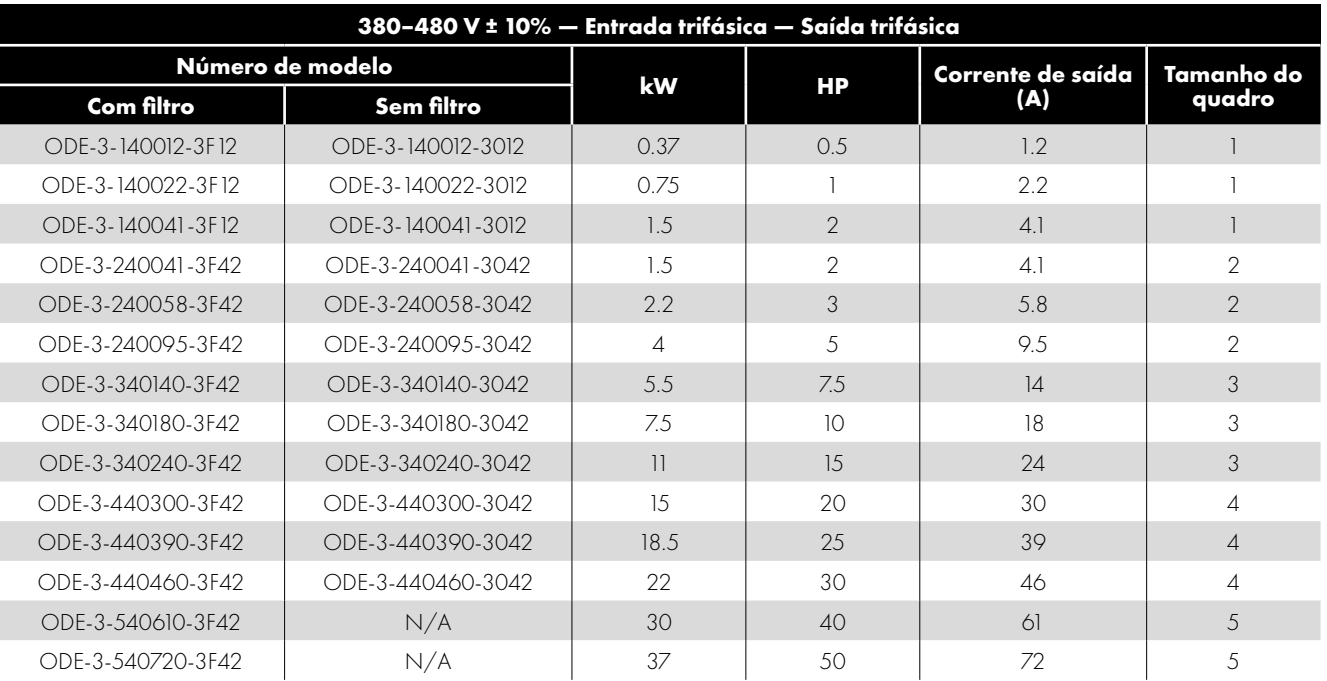

# <span id="page-8-0"></span>**3. Instalação Mecânica**

### <span id="page-8-1"></span>**3.1. Geral**

- O Optidrive deve ser montado apenas na posição vertical, em uma instalação plana, resistente a chamas e sem vibrações, usando os orifícios de montagem integrados ou o clipe de trilho DIN (apenas nos tamanhos de quadro 1 e 2).
- Os Optidrives IP20 são projetados para serem instalados em gabinetes adequados para protegê-los do ambiente.
- Não instale material inflamável próximo ao Optidrive.
- Certifique-se que o intervalo de temperatura ambiente não exceda os limites permitidos para o Optidrive apresentados na Seção [9.1. Ambiente](#page-34-1).
- Forneça ar de resfriamento limpo e livre de contaminantes e umidade adequada em quantidade suficiente para atender aos requisitos de resfriamento do Optidrive.

### <span id="page-8-2"></span>**3.2. Instalação em Conformidade com UL**

Consulte a Seção [9.4. Informações Adicionais Para Conformidade com UL na página 36](#page-35-1) para informações adicionais sobre conformidade com UL.

#### <span id="page-8-3"></span>**3.3. Dimensões Mecânicas e Montagem - Unidades Abertas IP20**

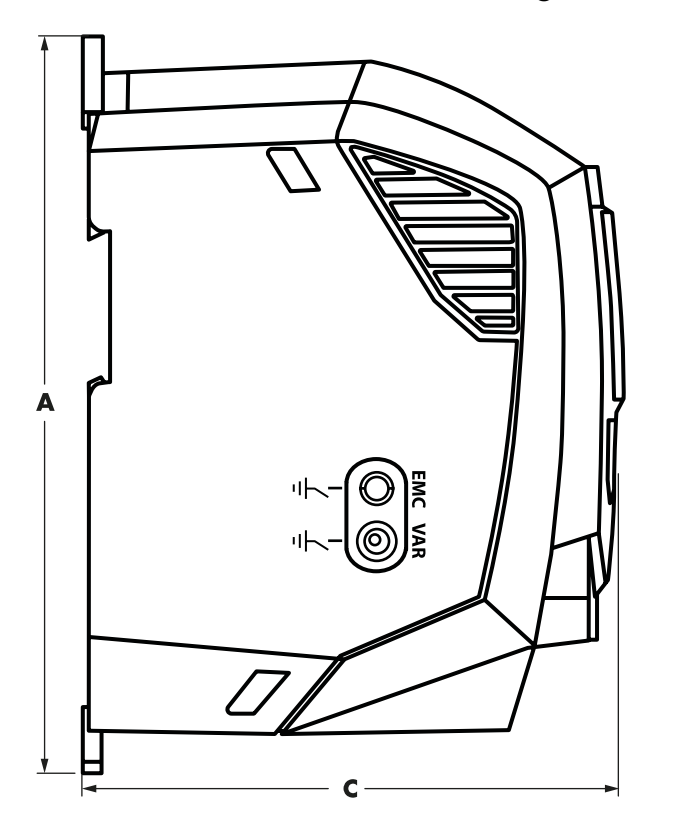

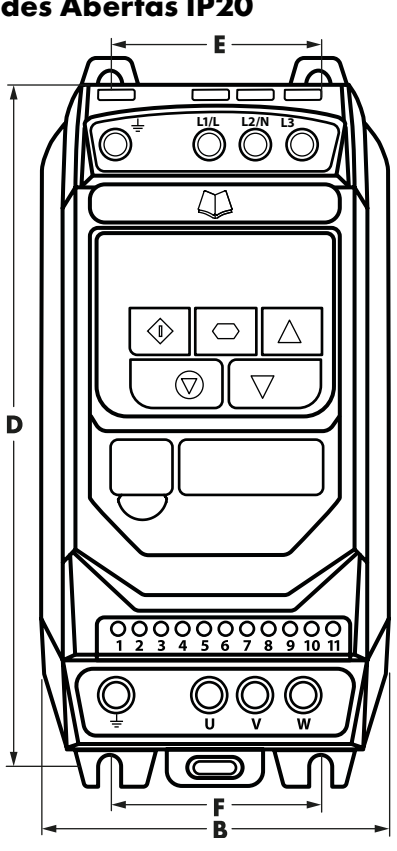

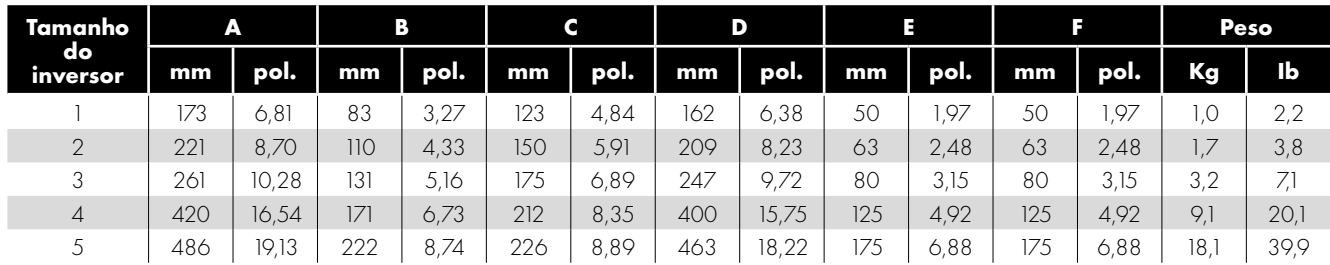

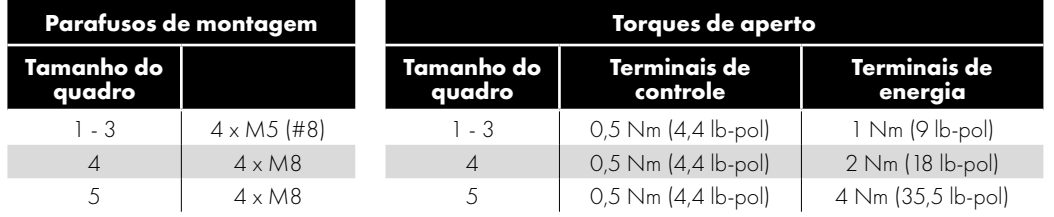

### <span id="page-9-0"></span>**3.4. Orientações de Montagem em Gabinete**

- Os inversores IP20 são projetados para serem instalados em gabinetes adequados para protegê-los do ambiente.
- Os gabinetes devem ser feitos de um material condutor térmico.
- Assegure-se de manter as folgas de ar mínimas ao redor do inversor, conforme mostrado a seguir, ao montar o inversor.
- Quando gabinetes ventilados são usados, deve haver ventilação acima e abaixo do inversor para garantir uma boa circulação de ar. O ar deve ser aspirado abaixo do inversor e expelido acima do inversor.
- Em qualquer ambiente em que as condições exijam, o gabinete deve ser projetado de forma a proteger o Optidrive contra a entrada de poeira transportada pelo ar, gases ou líquidos corrosivos, contaminantes condutores (como condensação, poeira de carbono e partículas metálicas) e sprays ou respingos de água de todas as direções.
- Ambientes com alto teor de umidade, sal ou produtos químicos devem usar um gabinete adequadamente vedado (sem ventilação).
- O desenho e a disposição do gabinete devem manter as folgas e vias de ventilação adequadas para permitir que o ar circule pelo dissipador de calor do inversor. A Invertek Drives recomenda os seguintes tamanhos mínimos para inversores montados em gabinetes:

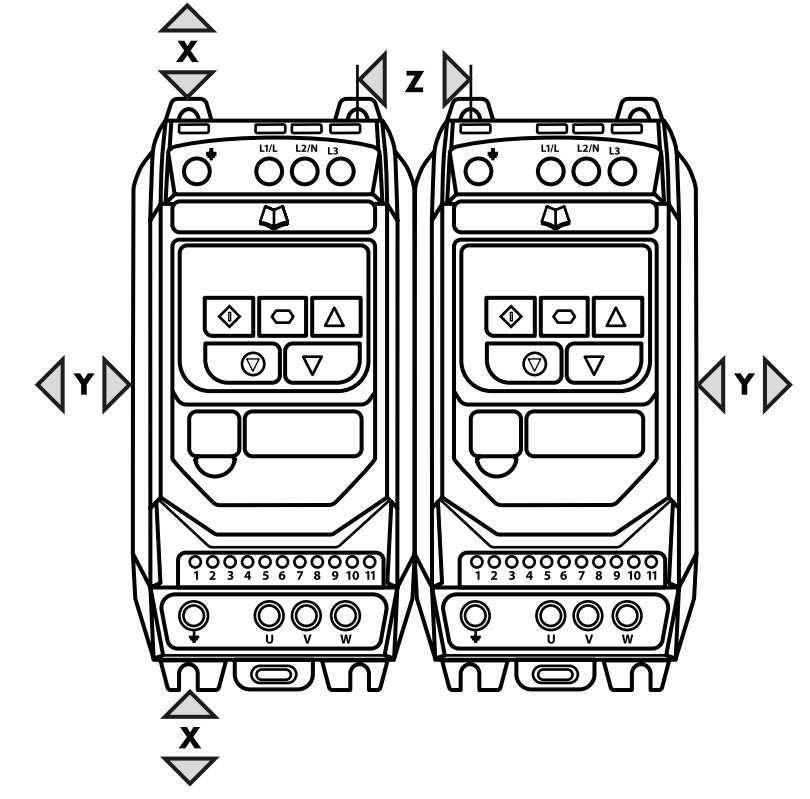

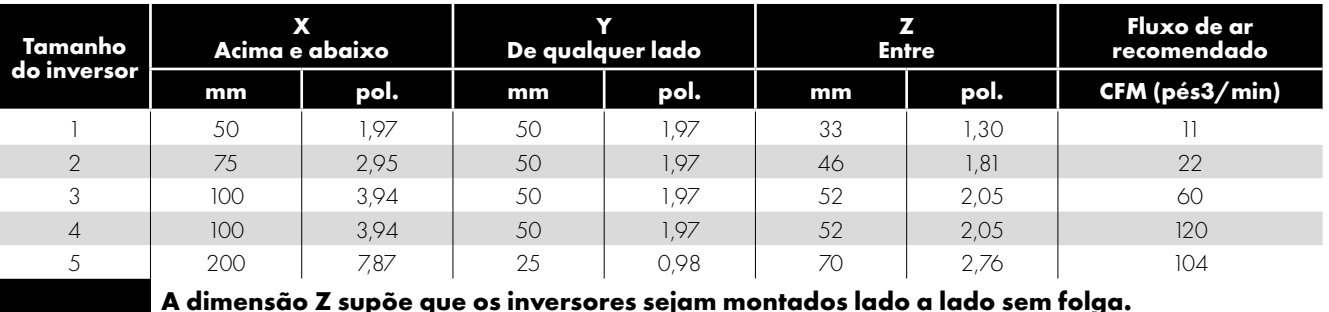

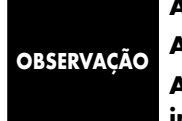

**A dimensão Z supõe que os inversores sejam montados lado a lado sem folga. As perdas de calor típicas do inversor são 3% das condições da carga operacional.**

**As informações anteriores são apenas diretrizes, e a temperatura ambiente operacional do inversor DEVE ser mantida o tempo todo.**

# <span id="page-10-0"></span>**4. Fiação de Energia e Controle**

#### <span id="page-10-1"></span>**4.1. Diagrama de Conexão**

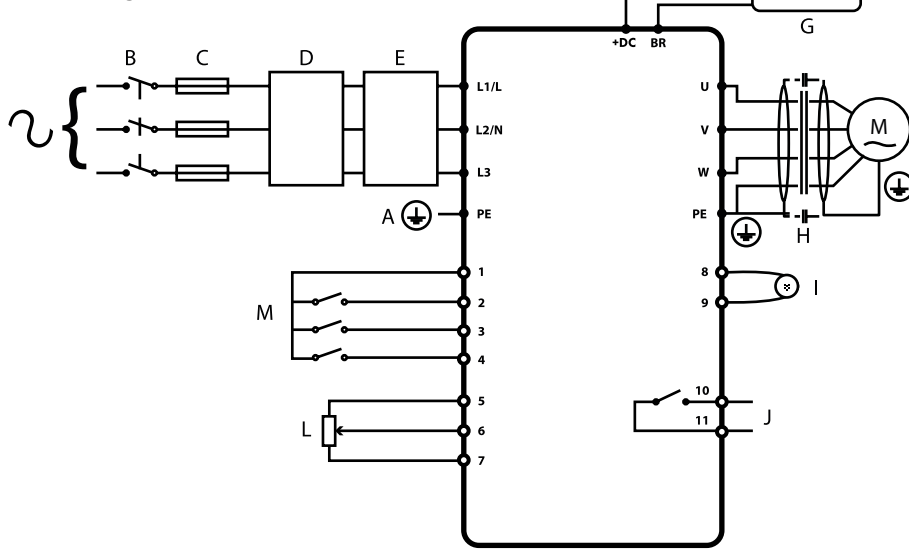

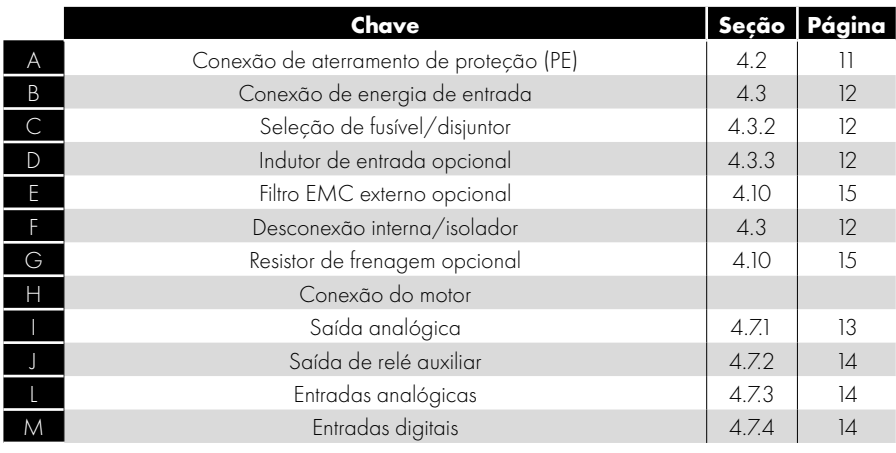

#### <span id="page-10-2"></span>**4.2. Conexão de Aterramento de Proteção (PE)**

#### **Diretrizes de aterramento**

O terminal de aterramento de cada Optidrive deve ser conectado DIRETAMENTE ao barramento de aterramento do local (através do filtro, se instalado). As conexões de aterramento do Optidrive não devem fazer loop de um inversor ao outro, ou para ou de qualquer outro equipamento. A impedância do loop de aterramento deve estar de acordo com os regulamentos de segurança industrial locais. Para atender aos regulamentos da UL, os terminais de crimpagem aprovados pela UL devem ser usados para todas as conexões de fiação de aterramento.

O aterramento de segurança do inversor deve estar conectado ao aterramento do sistema. A impedância do aterramento deve estar em conformidade com os requisitos dos regulamentos de segurança industrial nacionais e locais e/ou códigos elétricos. A integridade de todas as conexões de aterramento deve ser verificada periodicamente.

#### **Condutor de aterramento de proteção**

A área de seção transversal do condutor PE deve ser pelo menos igual à do condutor da fonte de alimentação.

#### **Aterramento de segurança**

Este é o aterramento de segurança do inversor que é exigido pelo código. Um desses pontos deve ser conectado ao aço da estrutura adjacente (viga), uma barra de aterramento ou barramento. Os pontos de aterramento devem estar em conformidade com os regulamentos de segurança industrial nacionais e locais e/ou códigos elétricos.

#### **Aterramento do motor**

O aterramento do motor deve estar conectado a um dos terminais de aterramento no inversor.

#### **Monitoramento de falha do aterramento**

Como em todos os inversores, pode existir uma corrente de fuga à terra. O Optidrive foi projetado para produzir a mínima corrente de fuga possível em conformidade com os padrões mundiais. O nível de corrente é afetado pelo comprimento e tipo de cabo do motor, frequência de comutação efetiva, conexões de aterramento usadas e tipo de filtro RFI instalado. Se um ELCB (disjuntor de fuga à terra) for usado, as seguintes condições se aplicam:

- Um dispositivo tipo B deve ser usado.
- $\bullet$  O dispositivo deve ser adequado para proteger equipamentos com um componente CC na corrente de fuga.
- ELCBs individuais devem ser usados para cada Optidrive.

#### **Terminação de blindagem (blindagem do cabo)**

O terminal de aterramento de segurança fornece um ponto de aterramento para a blindagem do cabo do motor. A blindagem do cabo do motor conectada a este terminal (extremidade do inversor) também deve ser conectada ao quadro do motor (extremidade do motor). Use uma terminação de blindagem ou braçadeira EMI para conectar a blindagem ao terminal de aterramento de segurança.

#### <span id="page-11-0"></span>**4.3. Conexão de Energia de Entrada**

#### *4.3.1. Seleção de Cabos*

- Para a fonte de alimentação monofásica, os cabos de alimentação principal devem ser conectados a L1/L, L2/N.
- Para as fontes de alimentação trifásicas, os cabos de alimentação principal devem ser conectados a L1, L2 e L3. A sequência de fases não é importante.
- Para conformidade com os requisitos C-Tick e CE EMC, consulte a Seção [4.9. Instalação em Conformidade com EMC na página 15](#page-14-0).
- É necessária uma instalação fixa, de acordo com IEC61800-5-1, com um dispositivo de desconexão adequado instalado entre o Optidrive e a fonte de alimentação CA. O dispositivo de desconexão deve estar em conformidade com os códigos/ regulamentos de segurança locais (por exemplo, na Europa, EN60204-1, Segurança de máquinas).
- Os cabos devem ser dimensionados de acordo com os códigos ou regulamentos locais. As dimensões máximas são fornecidas na Seção [9.2. Tabelas de Classificação.](#page-34-2)

#### <span id="page-11-2"></span>*4.3.2. Seleção de Fusível/Disjuntor*

- Fusíveis adequados para fornecer proteção da fiação do cabo de alimentação devem ser instalados na linha de alimentação, de acordo com os dados na Seção [9.2. Tabelas de Classificação.](#page-34-2) Os fusíveis devem estar em conformidade com os códigos ou regulamentos locais em vigor. Em geral, os fusíveis do tipo gG (IEC 60269) ou UL do tipo J são adequados; no entanto, em alguns casos, podem ser necessários fusíveis do tipo aR. O tempo de operação dos fusíveis deve ser inferior a 0,5 segundo.
- Quando permitido pelos regulamentos locais, disjuntores MCB do tipo B de dimensão e classificação equivalentes podem ser utilizados no lugar dos fusíveis, desde que a capacidade de compensação seja suficiente para a instalação.
- A corrente de curto-circuito máxima permitida nos terminais de energia do Optidrive, conforme definido na IEC60439-1, é 100 kA.

#### <span id="page-11-3"></span>*4.3.3. Indutor de entrada opcional*

- Recomenda-se a instalação de um indutor de entrada opcional na linha de alimentação para os inversores onde ocorrer uma das seguintes condições:
	- o A impedância da fonte de alimentação é baixa ou o nível de falha/corrente de curto-circuito é alto.
	- o A fonte de alimentação está sujeita a quedas de energia.
	- o Existe um desbalanceamento na fonte de alimentação (inversores trifásicos).
	- o A fonte de alimentação do inversor é um sistema de barramento e escovas (geralmente pontes rolantes).
- Em todas as outras instalações, um indutor de entrada é recomendado para garantir a proteção do inversor contra falhas na fonte de alimentação. Os números de peça são apresentados na tabela.

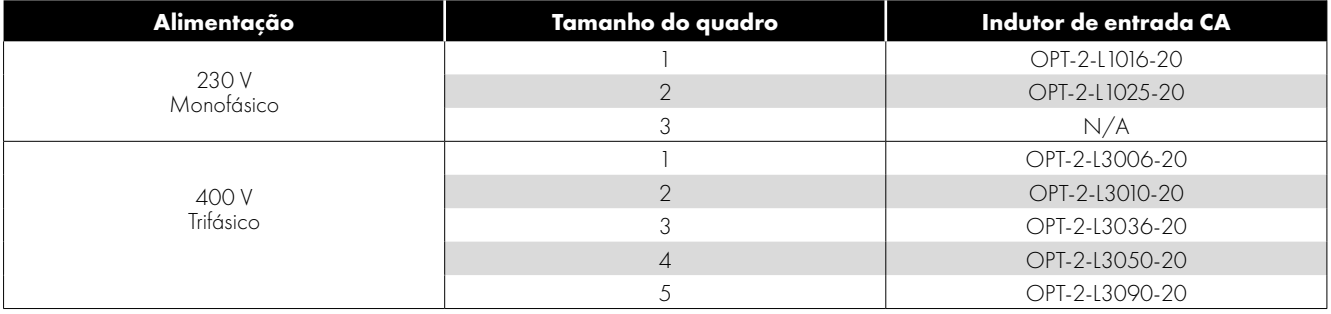

# <span id="page-11-1"></span>**4.4. Conexão do Motor**

- O inversor produz inerentemente comutação rápida da tensão de saída (PWM) para o motor em comparação com uma partida direta, para motores que foram preparados para operação com um inversor de velocidade variável, não há medidas preventivas necessárias, no entanto, se a qualidade do isolamento for desconhecida, o fabricante do motor deverá ser consultado, e medidas preventivas poderão ser necessárias.
- O motor deve ser conectado aos terminais Optidrive U, V e W usando um cabo adequado de 3 ou 4 núcleos. Quando um cabo de 3 núcleos é utilizado com a blindagem operando como condutor de aterramento, a blindagem deve ter uma área de seção transversal pelo menos igual aos condutores de fase quando eles são fabricados com o mesmo material. Quando um cabo de 4 núcleos é utilizado, o condutor de aterramento deve ter pelo menos uma área de seção transversal igual e ser fabricado com o mesmo material que os condutores de fase.
- O aterramento do motor deve estar conectado a um dos terminais de aterramento do Optidrive.
- Comprimento máximo permitido do cabo do motor para todos os modelos: 100 metros blindado, 150 metros não blindado.
- Quando vários motores são conectados a um único inversor usando cabos paralelos, um indutor de saída **deve** ser instalado.

**4**

# <span id="page-12-0"></span>**4.5. Conexões da Caixa de Terminais do Motor**

A maioria dos motores de uso geral é preparada para operação em fontes de alimentação de dupla tensão. Isso é indicado na placa de identificação do motor. Essa tensão operacional é normalmente selecionada ao instalar o motor, selecionando a conexão ESTRELA ou TRIÂNGULO. ESTRELA sempre fornece a mais alta das duas classificações de tensão.

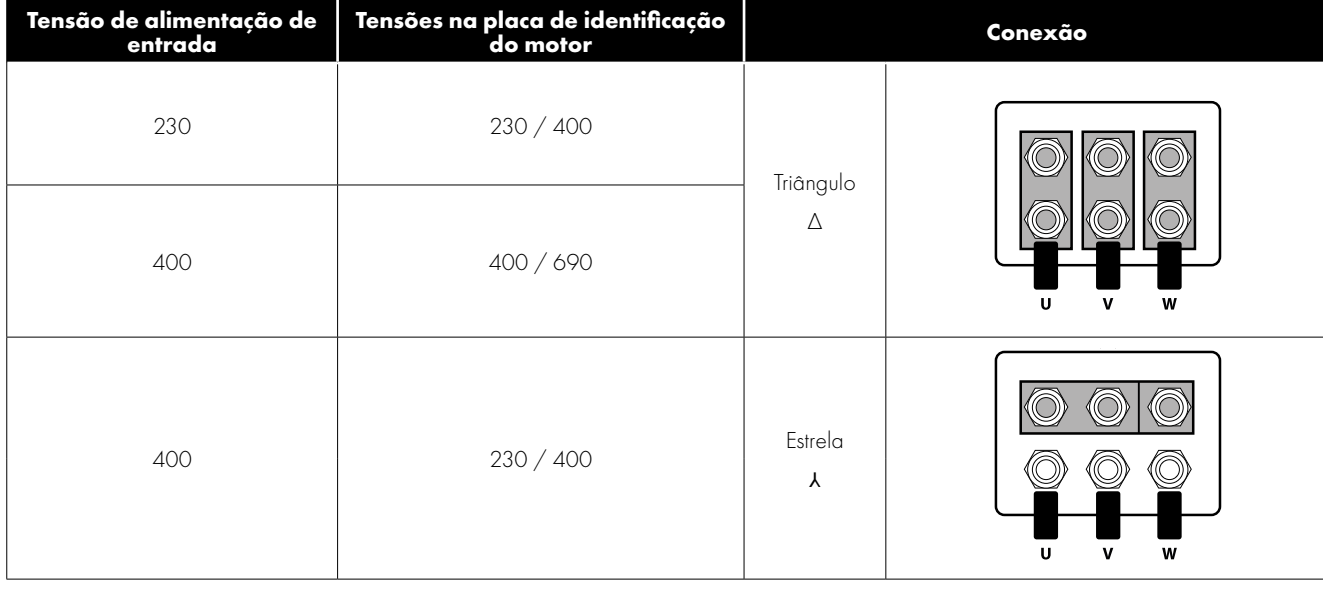

# <span id="page-12-1"></span>**4.6. Fiação do Terminal de Controle**

- Todos os cabos de sinal analógico devem ser adequadamente blindados. Cabos de par trançado são recomendados.
- Os cabos de sinal de alimentação e controle devem ser roteados separadamente, sempre que possível, e não devem ser roteados paralelamente.
- Os níveis de sinal de tensões diferentes, por exemplo, 24 V CC e 110 V CA, não devem ser roteados no mesmo cabo.
- $\bullet$  O torque de aperto máximo do terminal de controle é de 0,5 Nm.
- $\blacksquare$  Tamanho do condutor de entrada do cabo de controle: 0,05-2,5 mm $^2/30$ -12 AWG.

# <span id="page-12-2"></span>**4.7. Conexões do Terminal de Controles**

<span id="page-12-3"></span>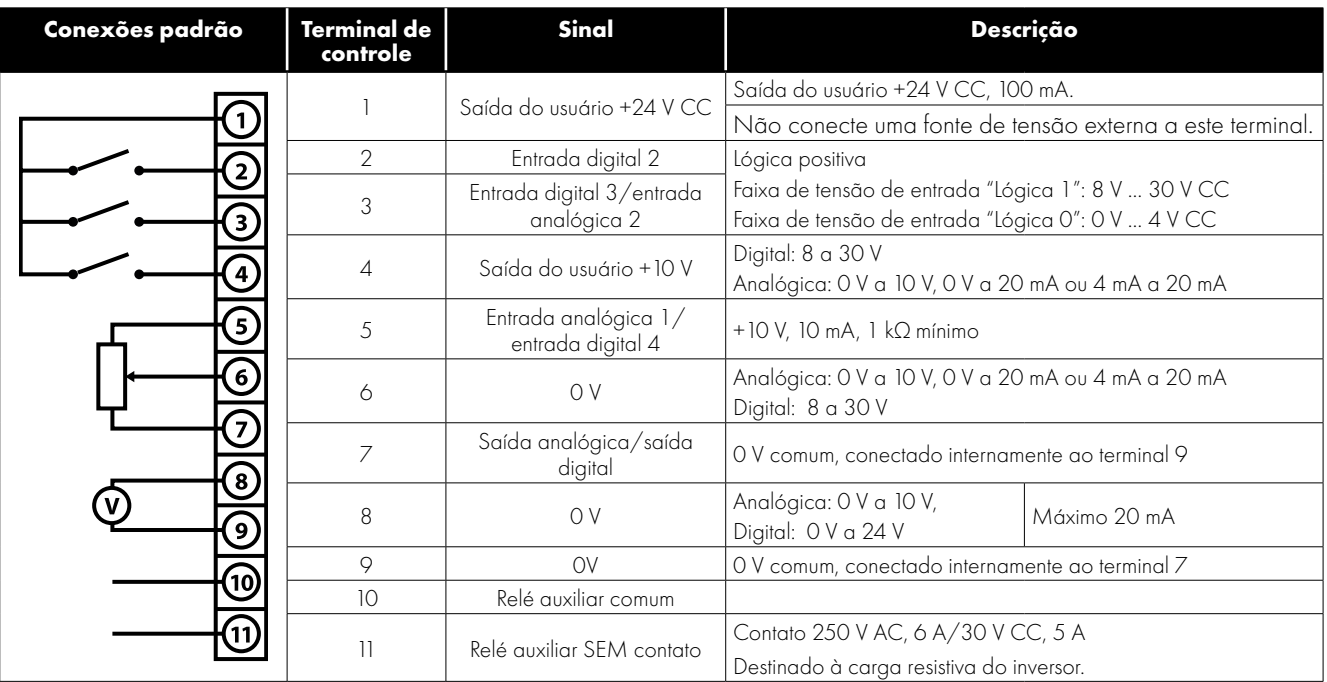

#### *4.7.1. Saída Analógica*

A função de saída analógica pode ser configurada usando o parâmetro P-25 descrito na Seção [6.2. Parâmetros Estendidos na](#page-19-0)  [página 20.](#page-19-0)

A saída possui dois modos de operação, dependentes da seleção de parâmetros:

 Modo analógico

o A saída é um sinal CC de 0–10 V, corrente de carga máxima de 20 mA.

**Modo digital** 

o A saída é CC de 24 V, corrente de carga máxima de 20 mA.

#### <span id="page-13-1"></span>*4.7.2. Saída do Relé*

A função de saída do relé pode ser configurada usando o parâmetro P-18 descrito na Seção [6.2. Parâmetros Estendidos na página](#page-19-0)  [20](#page-19-0).

#### <span id="page-13-2"></span>*4.7.3. Entradas Analógicas*

Estão disponíveis duas entradas analógicas, que também podem ser usadas como entradas digitais, se necessário. Os formatos de sinal são selecionados pelos parâmetros da seguinte maneira:

- Parâmetro de seleção de formato de entrada analógica 1 P-16.
- Parâmetro de seleção de formato de entrada analógica 2 P-47.

Esses parâmetros são descritos mais detalhadamente na Seção [6.2. Parâmetros Estendidos na página 20](#page-19-0).

A função da entrada analógica, por exemplo, para referência de velocidade ou feedback PID, é definida pelos parâmetros P-15. A função desses parâmetros e opções disponíveis estão descritas na Seção [7. Configurações Macro de Entrada Analógica e Digital](#page-26-0)  [na página 27.](#page-26-0)

#### <span id="page-13-3"></span>*4.7.4. Entradas Digitais*

Estão disponíveis até quatro entradas digitais. A função das entradas é definida pelos parâmetros P-12 e P-15, que são explicados na Seção [7. Configurações Macro de Entrada Analógica e Digital na página 27](#page-26-0).

### <span id="page-13-0"></span>**4.8. Proteção Contra Sobrecarga Térmica do Motor**

#### *4.8.1. Proteção Contra Sobrecarga Térmica Interna*

O Optidrive E3 possui proteção interna contra sobrecarga do motor/limite de corrente definida em 150% do FLA. Isso pode ser ajustado no parâmetro P-54. O inversor possui uma função de sobrecarga térmica do motor integrada; isso ocorre na forma de um desarme "It-trP" após fornecer >100% do valor definido no P-08 por um período de tempo prolongado (por exemplo, 150% por 60 segundos).

#### <span id="page-13-4"></span>*4.8.2. Conexão do Termistor do Motor*

Quando um termistor do motor for usado, ele deverá ser conectado da seguinte maneira:

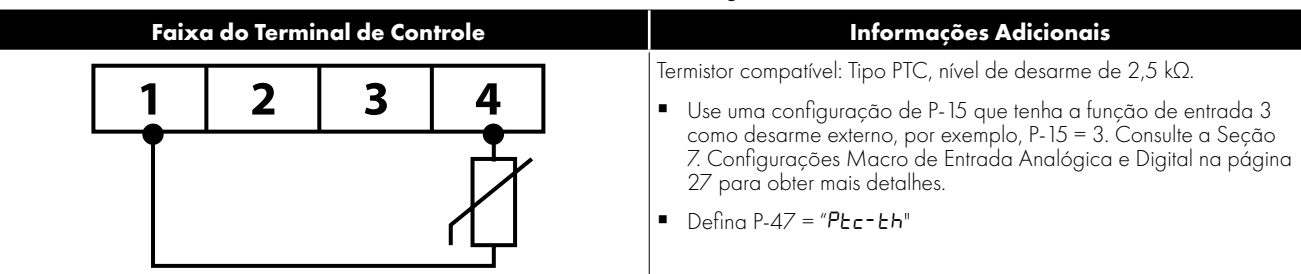

# <span id="page-14-0"></span>**4.9. Instalação em Conformidade com EMC**

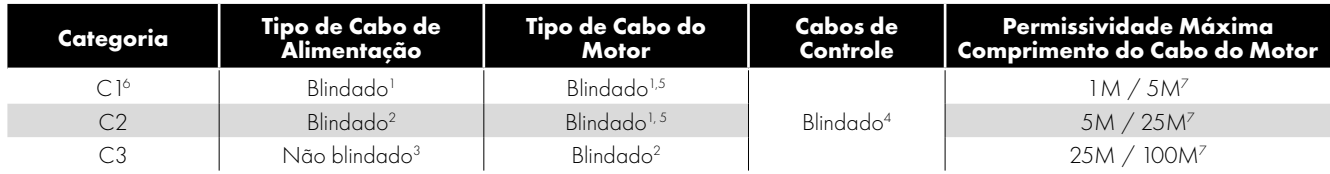

1 Um cabo blindado adequado para instalação fixa com a tensão de rede relevante em uso. Cabo blindado do tipo trançado ou torcido, em que a blindagem cobre pelo menos 85% da área de superfície do cabo, projetada com baixa impedância aos sinais de alta frequência (AF). A instalação de um cabo padrão dentro de um tubo de aço ou cobre adequado também é aceitável.

- 2 Um cabo adequado para instalação fixa com tensão de rede relevante com um fio de proteção concêntrico. A instalação de um cabo padrão dentro de um tubo de aço ou cobre adequado também é aceitável.
- <sup>3</sup> Um cabo adequado para instalação fixa com tensão de rede relevante. Um cabo do tipo blindado não é necessário.
- Um cabo blindado com blindagem de baixa impedância. O cabo de par trançado é recomendado para sinais analógicos.
- $^{\circ}~$  A blindagem do cabo deve ser finalizada na extremidade do motor usando um prensa cabos do tipo EMC, permitindo a conexão ao corpo do motor através da maior área de superfície possível. Quando os inversores são montados em um gabinete de painel de controle em aço, a blindagem do cabo pode ser finalizada diretamente no painel de controle usando uma braçadeira ou prensa cabos EMC adequado, o mais próximo possível do inversor.
- $^{\circ}~$  É alcançada a conformidade apenas das emissões conduzidas da categoria C1. Para conformidade com as emissões irradiadas da categoria C1, medidas adicionais podem ser necessárias; entre em contato com seu parceiro de vendas para obter assistência adicional.
- <sup>7</sup> Comprimento do cabo permitido com filtro EMC externo adicional.

# <span id="page-14-1"></span>**4.10. Resistor de Frenagem Opcional**

As unidades Optidrive E3 com tamanhos de quadro 2 e superior possuem um transistor de frenagem integrado. Isso permite que um resistor externo seja conectado ao inversor para fornecer um torque de freio aprimorado em aplicações que exigem isso.

O resistor de frenagem deve ser conectado aos terminais "+" e "BR", como mostrado.

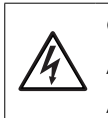

O nível de tensão nesses terminais pode exceder 800 V CC.

A carga armazenada pode estar presente após desconectar a energia da rede elétrica.

Aguarde uma descarga mínima de 10 minutos após desligar antes de tentar qualquer conexão nesses terminais.

Resistores adequados e orientações sobre a seleção podem ser obtidos com o seu parceiro de vendas da Invertek.

#### **Transistor de frenagem dinâmico com proteção contra sobrecarga térmica**

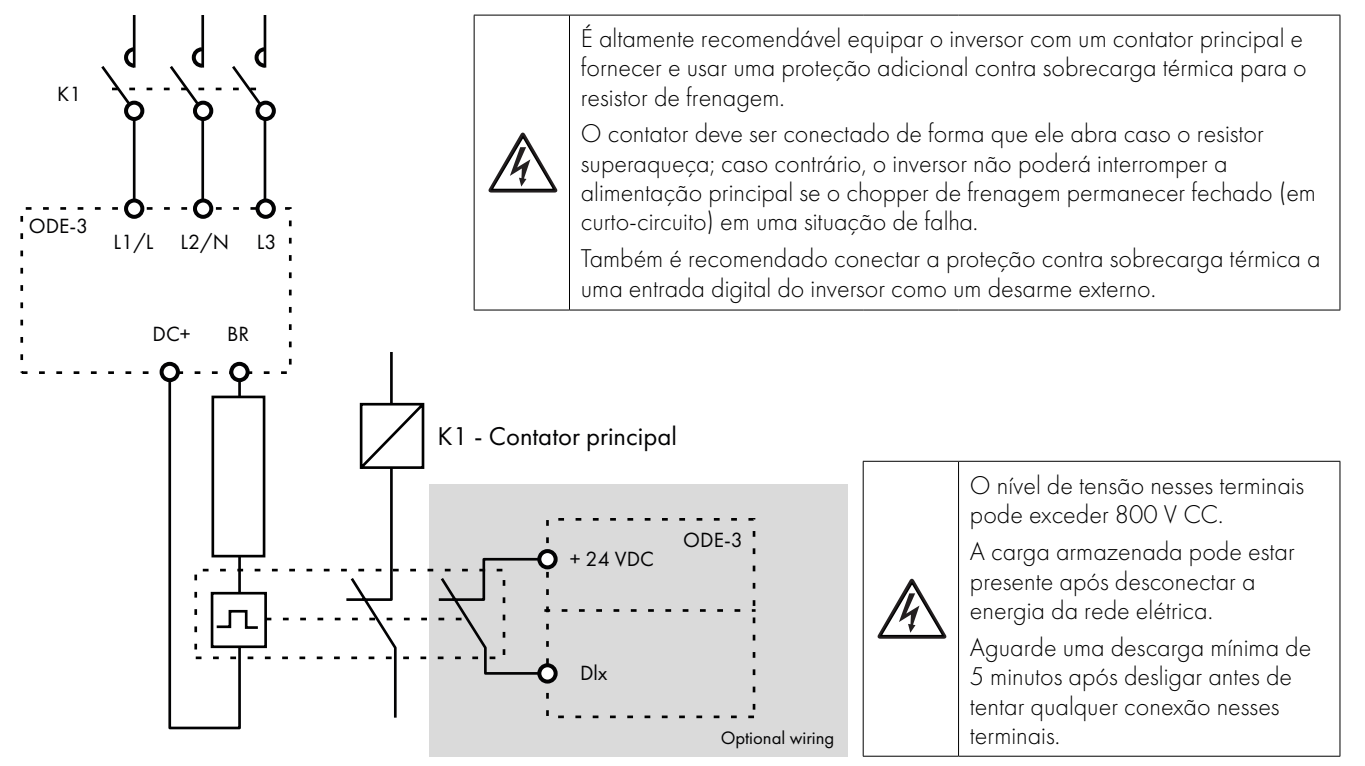

Resistor de frenagem/sobrecarga térmica com chave de sobretemperatura interna

# <span id="page-15-0"></span>**5. Operação**

# <span id="page-15-1"></span>**5.1. Teclado**

O inversor é configurado e sua operação é monitorada via teclado e visor.

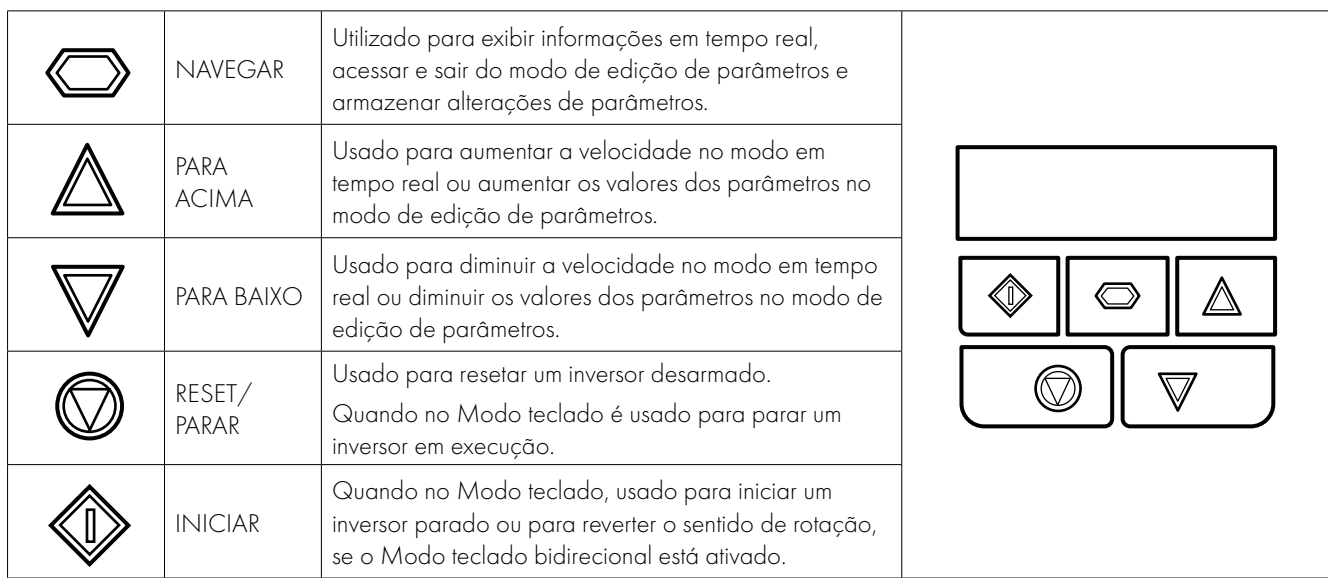

# <span id="page-15-2"></span>**5.2. Visor de Operação**

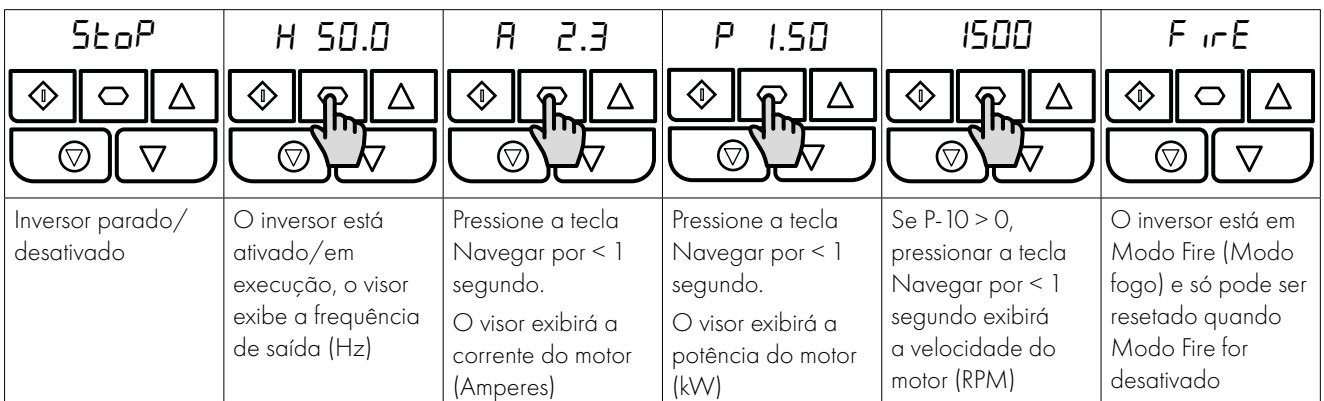

# <span id="page-15-3"></span>**5.3. Alteração de Parâmetros**

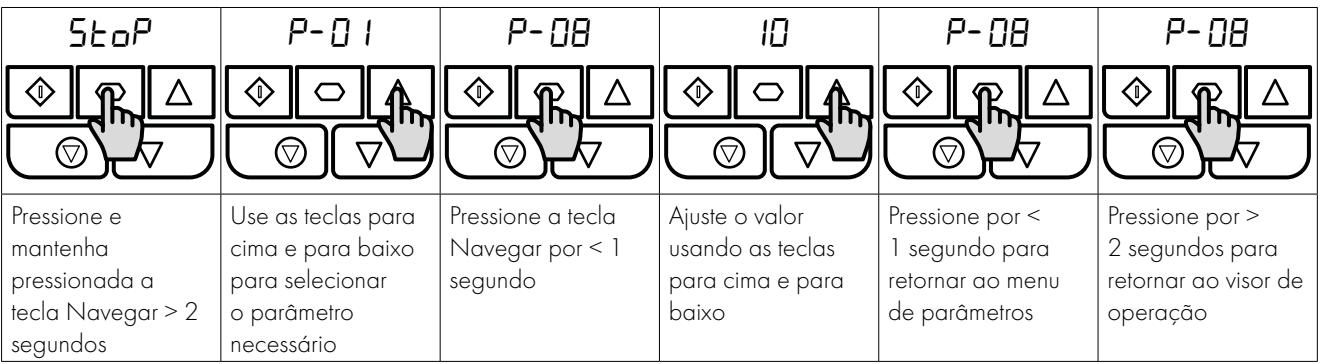

#### <span id="page-16-0"></span>**5.4. Acesso ao Parâmetro de Somente Leitura**

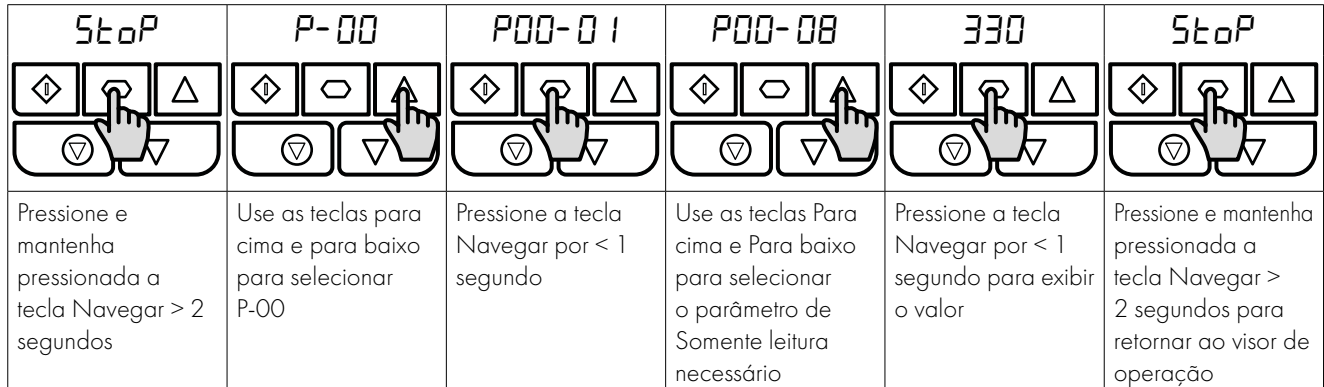

# <span id="page-16-1"></span>**5.5. Redefinição de Parâmetros**

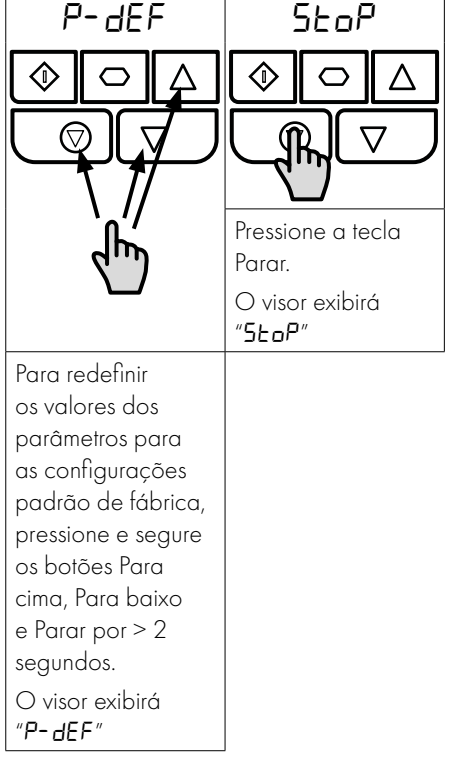

# <span id="page-16-2"></span>**5.6. Redefinição de Uma Falha**

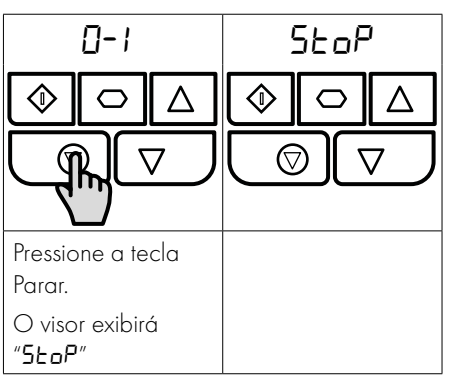

# <span id="page-16-3"></span>**5.7. Display LED**

O Optidrive E3 possui um display LED de 6 dígitos com 7 segmentos integrado. Para exibir certos avisos, os seguintes métodos são usados:

#### *5.7.1 Layout do display LED*

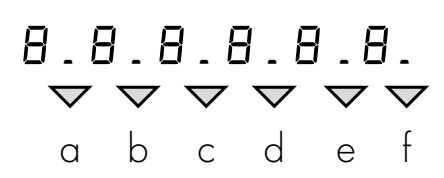

#### *5.7.2 Significados do display LED*

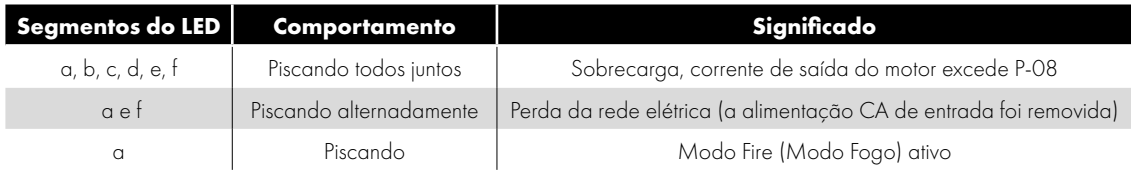

# <span id="page-17-0"></span>**6. Parâmetros**

# <span id="page-17-1"></span>**6.1. Parâmetros Padrão**

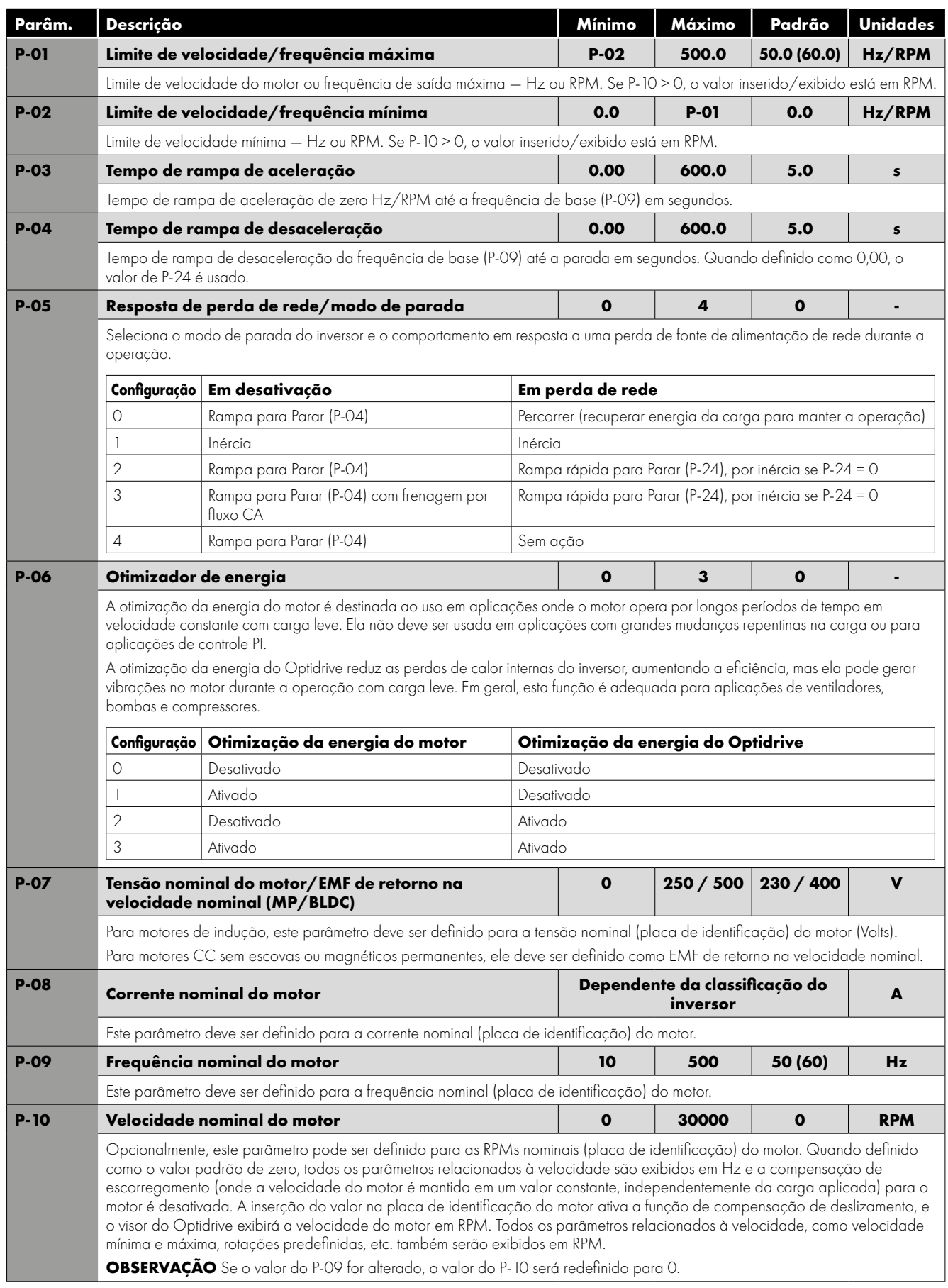

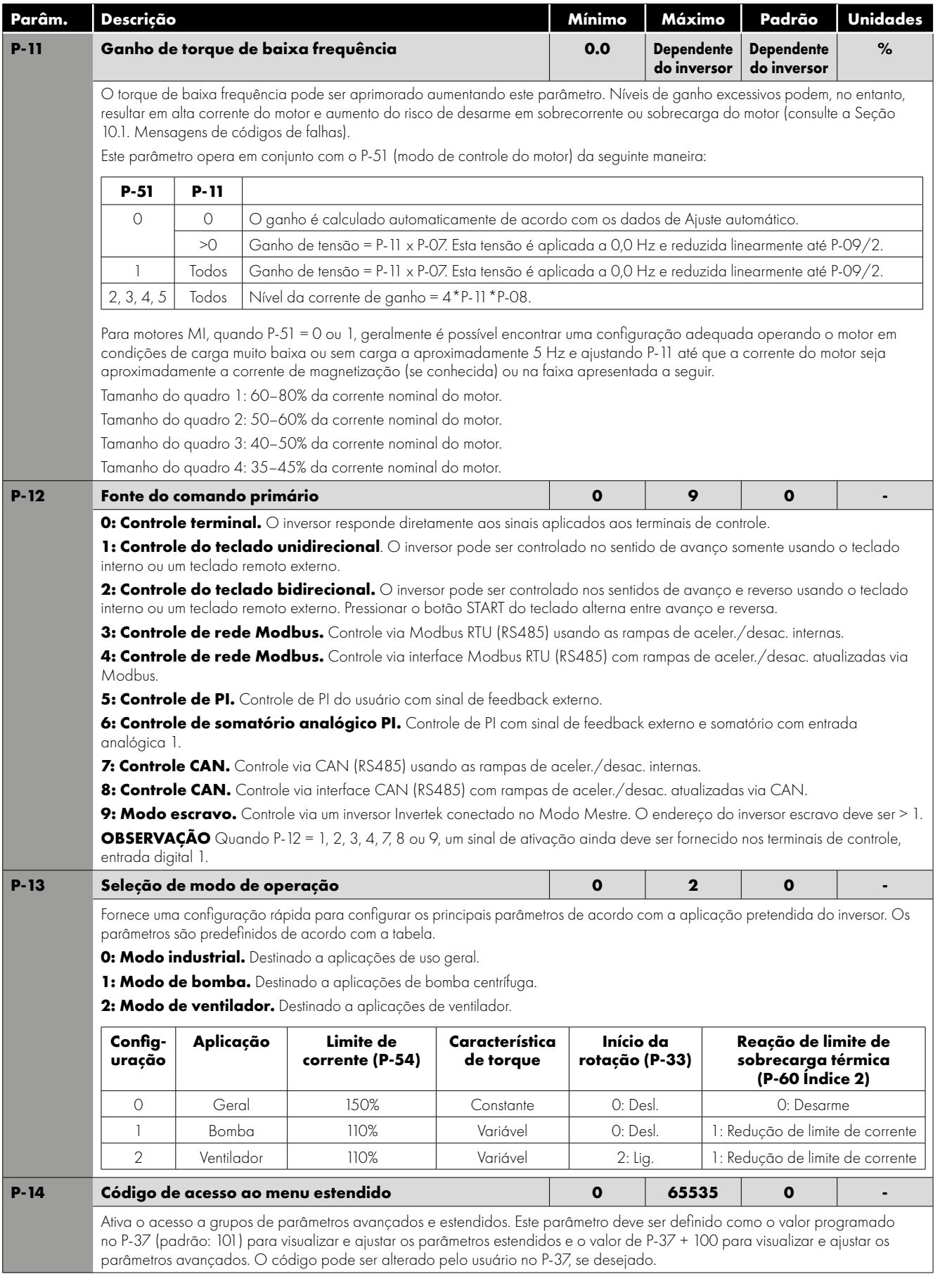

# <span id="page-19-0"></span>**6.2. Parâmetros Estendidos**

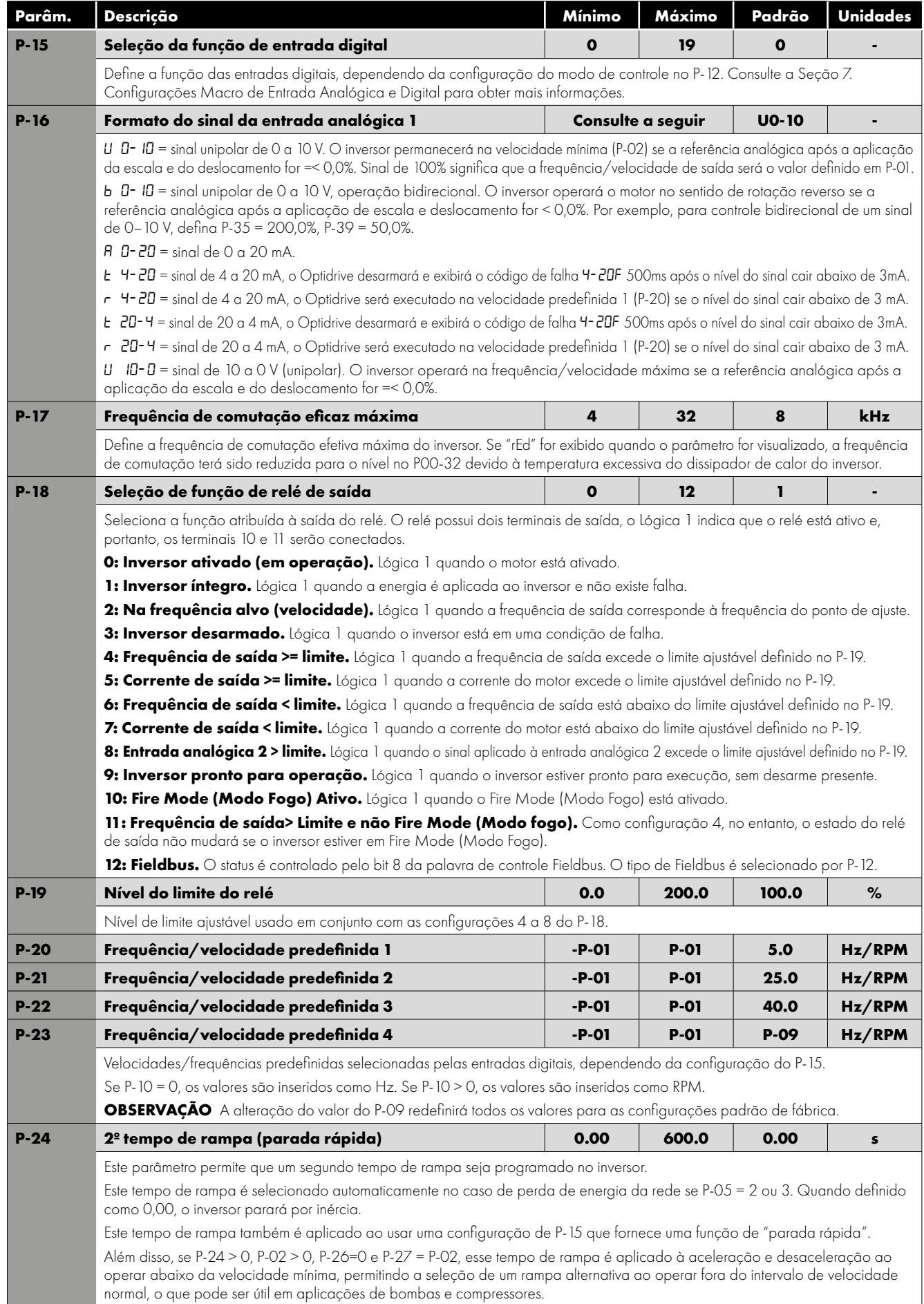

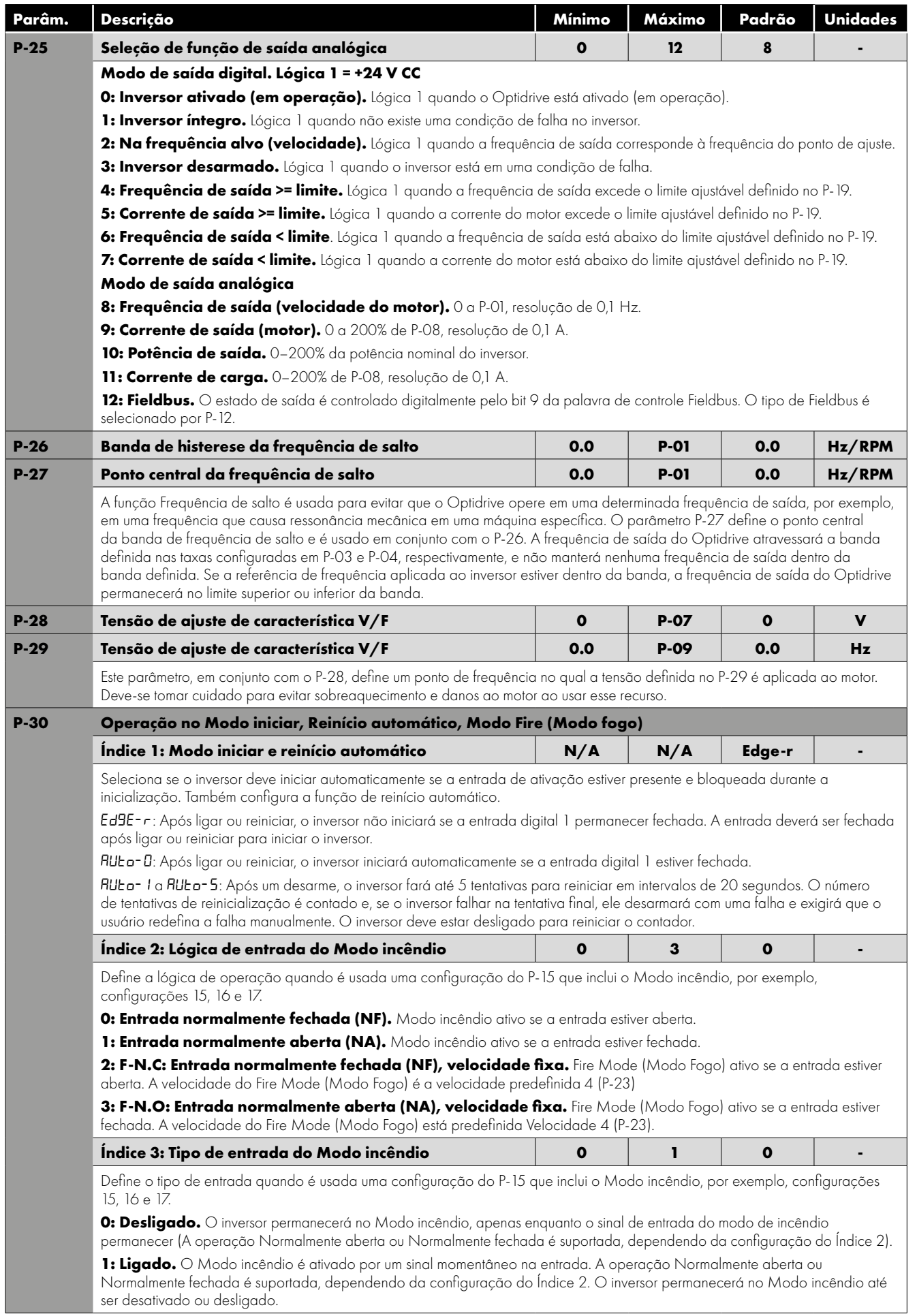

![](_page_21_Picture_249.jpeg)

![](_page_22_Picture_333.jpeg)

![](_page_23_Picture_220.jpeg)

# <span id="page-24-0"></span>**6.3. Parâmetros Avançados**

![](_page_24_Picture_331.jpeg)

<span id="page-25-0"></span>![](_page_25_Picture_431.jpeg)

![](_page_25_Picture_432.jpeg)

# <span id="page-26-0"></span>**7. Configurações Macro de Entrada Analógica e Digital**

### <span id="page-26-1"></span>**7.1. Visão Geral**

O Optidrive E3 utiliza uma abordagem macro para simplificar a configuração das entradas analógicas e digitais. Há dois parâmetros principais que determinam as funções de entrada e o comportamento do inversor:

- P-12 Seleciona a fonte de controle principal do inversor e determina como a frequência de saída do inversor é primariamente controlada.
- P-15 Atribui a função macro às entradas analógicas e digitais.

Parâmetros adicionais podem ser usados para melhor adaptar as configurações, por exemplo

- P-16 Usado para selecionar o formato do sinal analógico a ser conectado à entrada analógica 1, por exemplo, 0–10 V, 4–20 mA.
- P-30 Determina se o inversor deve iniciar automaticamente após ligar, se a entrada de ativação estiver presente.
- P-31 Quando o Modo teclado está selecionado, determina em que frequência/velocidade de saída o inversor deve iniciar seguindo o comando de ativação e também se a tecla Iniciar do teclado deve ser pressionada ou se a entrada de ativação sozinha deve iniciar o inversor.
- P-47 Usado para selecionar o formato do sinal analógico a ser conectado à entrada analógica 2, por exemplo, 0–10 V, 4–20 mA.

# <span id="page-26-2"></span>**7.2. Diagramas de Conexão de Exemplo**

Os diagramas abaixo apresentam uma visão geral das funções de cada função macro do terminal e um diagrama de conexão simplificado para cada um.

![](_page_26_Figure_13.jpeg)

![](_page_26_Figure_14.jpeg)

![](_page_26_Figure_15.jpeg)

![](_page_26_Figure_16.jpeg)

![](_page_26_Figure_17.jpeg)

![](_page_26_Figure_18.jpeg)

F ŀ

# <span id="page-27-0"></span>**7.3. Guia de Funções Macro**

A tabela abaixo é um guia de funções macro para as próximas páginas.

![](_page_27_Picture_264.jpeg)

<span id="page-28-0"></span>![](_page_28_Picture_662.jpeg)

![](_page_28_Picture_663.jpeg)

<span id="page-29-0"></span>![](_page_29_Picture_644.jpeg)

![](_page_29_Picture_645.jpeg)

**9, 10, 11, 12, 13 = comportamento conforme a configuração 0**

**Quando P15 = 4 no Modo teclado, DI2 e DI4 são acionados pela borda. A velocidade do potenciômetro digital será aumentada ou diminuída uma vez para cada borda ascendente. O passo de cada mudança de velocidade é definido pelo valor absoluto da velocidade predefinida 1 (P-20).**

**OBSERVAÇÃO A mudança de velocidade ocorre apenas durante a condição normal de operação (sem comando de parada, etc.). O potenciômetro digital será ajustado entre a velocidade mínima (P-02) e a velocidade máxima (P-01). Quando P-15 = 19, P-30 Índice 2 e Índice 3 não têm efeito. Quando a entrada do Fire Mode (Modo Fogo) está ligada, o inversor irá funcionar independentemente se a entrada de execução está presente. A referência de velocidade no Fire Mode (Modo Fogo) é sempre a velocidade predefinida 4, P-23.**

<span id="page-29-1"></span>**7.6. Funções Macro – Modo de Controle Fieldbus (P-12 = 3, 4, 7, 8 ou 9)**

![](_page_29_Picture_646.jpeg)

# <span id="page-30-0"></span>**7.7. Funções Macro – Modo de Controle PI do Usuário (P-12 = 5 ou 6)**

![](_page_30_Picture_394.jpeg)

**A fonte do ponto de ajuste P1 é selecionada por P-44 (o padrão é o valor fixo em P-45, AI 1 também pode ser selecionado).**

**OBSERVAÇÃO A fonte de feedback do P1 é selecionada por P-46 (o padrão é AI 2, outras opções podem ser selecionadas).**

### <span id="page-30-1"></span>**7.8. Fire Mode (Modo Fogo)**

A função Fire Mode (Modo Fogo) foi projetada para garantir a operação contínua do inversor em condições de emergência até que o inversor não seja mais capaz de sustentar a operação. A entrada do Fire Mode (Modo Fogo) pode ser Normalmente aberta (fechar para ativar o Fire Mode (Modo Fogo)) ou Normalmente fechada (abrir para ativar o Fire Mode (Modo Fogo)) de acordo com a configuração do P-30, Índice 2. Além disso, a entrada pode ser do tipo momentânea ou mantida, selecionada pelo P-30, Índice 3.

Essa entrada pode ser conectada a um sistema de controle de incêndio para permitir a operação mantida em condições de emergência, por exemplo, para limpar fumaça ou manter a qualidade do ar dentro dessa estrutura.

A função do Fire Mode (Modo Fogo) é ativada quando P-15 = 15, 16 ou 17, com a Entrada digital 3 atribuída para ativar o Fire Mode (Modo Fogo).

O Fire Mode (Modo Fogo) desativa os seguintes recursos de proteção no inversor:

 $B$ -t (sobretemperatura do dissipador de calor),  $U$ -t (subtemperatura do inversor),  $E$ h-FLL (termistor com falha no dissipador de calor), E-Er <sub>I</sub>P (Edesarme externo), 4-20 F (falha de 4–20 mA), Ph-1 b (desequilíbrio de fase), P-Lo55 (desarme por perda fase de entrada), 5C-LrP (desarme por perda de comunicação),  $I = L + LrP$  (desarme por sobrecarga acumulada).

As seguintes falhas resultarão no desarme do inversor, redefinição automática e reinicialização:

 $B$ -ualt (sobretensão no barramento CC),  $U$ -ualt (subtensão no barramento CC), h  $B$ - $I$  (desarme rápido de sobrecorrente), 0-1 (sobrecorrente instantânea na saída do inversor), DUE-F (falha de saída do inversor, desarme do estágio de saída).

# <span id="page-31-0"></span>**8. Comunicações Modbus RTU**

# <span id="page-31-1"></span>**8.1. Introdução**

O Optidrive E3 pode ser conectado a uma rede Modbus RTU através do conector RJ45 na parte frontal do inversor.

# <span id="page-31-2"></span>**8.2. Especificação Modbus RTU**

![](_page_31_Picture_303.jpeg)

#### <span id="page-31-4"></span><span id="page-31-3"></span>**8.3. Configuração do Conector RJ45**

Para obter informações completas sobre o mapa de registro do MODBUS RTU, consulte o seu parceiro de vendas da Invertek Drives. Contatos locais podem ser encontrados acessando o nosso site:

www.invertekdrives.com

Ao usar o controle MODBUS, as entradas analógicas e digitais podem ser configuradas conforme mostrado na Seção 7.5. Funções macro — modo de controle Fieldbus (P-12 = 3, 4, 7, 8 ou 9).

![](_page_31_Figure_9.jpeg)

![](_page_31_Picture_304.jpeg)

Ethernet. Não conecte diretamente a uma porta Ethernet.

![](_page_31_Figure_12.jpeg)

#### <span id="page-32-0"></span>**8.4. Mapa de Registro do Modbus**

![](_page_32_Picture_570.jpeg)

Todos os parâmetros configuráveis pelo usuário são acessíveis como Registros de retenção e podem ser lidos ou gravados usando o comando Modbus apropriado. O número do registro para cada parâmetro de P-04 a P-60 é definido como 128 + número do parâmetro, por exemplo, para o parâmetro P-15, o número do registro é 128 + 15 = 143. A escala interna é usada em alguns parâmetros. Para obter mais detalhes, entre em contato com o seu parceiro de vendas da Invertek Drives.

![](_page_33_Picture_256.jpeg)

#### *8.4.1. Registrar definição de 2001 - Nova Palavra de Status*

#### *8.4.2. Registrar definição de 2005 - IO Status Word*

![](_page_33_Picture_257.jpeg)

# <span id="page-34-0"></span>**9. Dados Técnicos**

# <span id="page-34-1"></span>**9.1. Ambiente**

![](_page_34_Picture_847.jpeg)

**OBSERVAÇÃO** Para conformidade com UL: a temperatura ambiente média em um período de 24 horas para inversores de 200- 240V, 2,2kW e 3HP, IP20 é 45 °C.

![](_page_34_Picture_848.jpeg)

<span id="page-34-2"></span>**9.2. Tabelas de Classificação**

**OBSERVAÇÃO** Os tamanhos de cabo apresentados são o máximo possível que pode ser conectado ao inversor. Os cabos devem ser selecionados de acordo com os códigos ou regulamentos de fiação locais no ponto de instalação.

### <span id="page-35-0"></span>**9.3. Operação Monofásica de Inversores Trifásicos**

Todos os modelos de inversor destinados à operação com fonte de alimentação trifásica (por exemplo, códigos de modelo ODE-3-xxxxxx-3xxx) podem ser operados com uma fonte de alimentação monofásica com até 50% da capacidade máxima de corrente nominal de saída.

Nesse caso, a fonte de alimentação CA deve ser conectada apenas aos terminais de conexão de energia L1 (L) e L2 (N).

#### <span id="page-35-1"></span>**9.4. Informações Adicionais Para Conformidade com UL**

O Optidrive E3 foi projetado para atender aos requisitos da UL. Para obter uma lista atualizada de produtos em conformidade com UL, consulte a listagem UL NMMS.E226333. Para garantir a conformidade total, o seguinte deve ser totalmente observado.

![](_page_35_Picture_271.jpeg)

• Quando um termistor do motor estiver instalado e conectado ao inversor, a conexão deverá ser realizada de acordo com as informações apresentadas na Seção [4.8.2. Conexão do Termistor do Motor](#page-13-4).

# <span id="page-36-0"></span>**9.5. Desconexão do Filtro EMC**

Os inversores com um filtro EMC têm uma corrente de fuga inerentemente mais alta para o aterramento (terra).

Para aplicações em que ocorre desarme, o filtro EMC pode ser desconectado (apenas nas unidades IP20) removendo completamente o parafuso EMC na lateral do produto.

#### *Retire o parafuso conforme indicado à direita.*

A linha de produtos Optidrive possui componentes de supressão de surtos de tensão de alimentação de entrada instalados para proteger o inversor de transientes de tensão de linha, normalmente originados por descargas atmosféricas ou comutação de equipamentos de alta potência na mesma fonte.

Ao executar um teste HiPot (Flash) em uma instalação na qual o inversor é integrado, os componentes de supressão de surto de tensão podem causar falhas no teste. Para acomodar esse tipo de teste HiPot do sistema, os componentes de supressão de surto de tensão podem ser desconectados removendo o parafuso VAR APÓS concluir o teste HiPot, o parafuso deverá ser recolocado e o teste HiPot repetido. O teste deve falhar, indicando que os componentes de supressão de surto de tensão estão mais uma vez em circuito.

![](_page_36_Picture_6.jpeg)

# <span id="page-37-0"></span>**10. Solução de Problemas**

# <span id="page-37-1"></span>**10.1. Mensagens de Códigos de Falhas**

![](_page_37_Picture_358.jpeg)

![](_page_38_Picture_96.jpeg)

**OBSERVAÇÃO** Após um desarme por sobrecorrente ou sobrecarga (3, 4, 15), o inversor não poderá ser reinicializado até que o tempo de reinicialização tenha decorrido para evitar danos ao inversor.

![](_page_39_Picture_0.jpeg)

![](_page_39_Picture_1.jpeg)

82-E3I20-PT\_V1.01

**Invertek Drives Ltd.** Offa's Dyke Business Park, Welshpool, Powys SY21 8JF United Kingdom Tel: +44 (0)1938 556868 Fax: +44 (0)1938 556869 **www.invertekdrives.com**